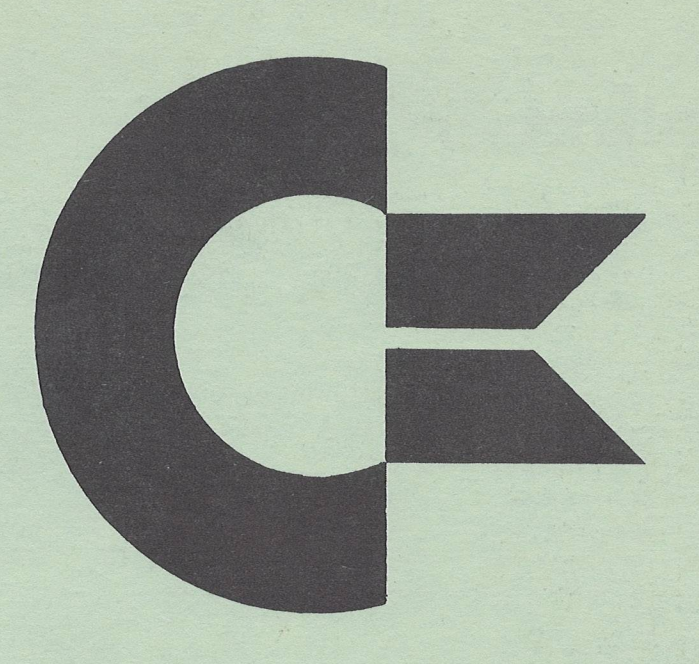

**VOLUME 1 ISSUE 4 VOLUME 1 ISSUE 5**

# **commodore** PET USERS CLUB NEWSLETTER

**Commodore Business Machines, Inc. 1979**

### **Newsletter Contents**

EDITOR NOTES DATA EXCHANGE OCMODORE NEWS **SOFTWARE** PERIPHERALS & ATTACHMENTS APPLICATIONS PROGRAMMING USERS' DIRECTORY & ANNOUNCEMENTS

### MEMBERSHIP/SUBSCRIPTION

The Charter of the COMMODORE PET USER CLUB is to provide a method of sharing up to date information, applications and programs relating to the PET Computer between the many PET owners and users.

We would like to publish features from PET Users concerning specific applications, interesting discoveries or even bits worthy of sharing. If you would like to contribute to future NEWSLETTERS, please send your article, letter or conments to:

> THE EDITOR COMMDDORE U.S. PET USERS' CLUB COMMODORE BUSINESS MACHINES, INC 3330 SCOTT BLVD. SANTA CLARA, CALIF. 95050

# **Editor Notes**

Dear PET User Club Readers:

Due to a not so well known correlary to Murphy's law, we have combined Issue 4 and 5 into one JUMBO BONUS NEWSLETTER, containing over **44** pages of useful information. Because of these factors, please excuse the delay in receiving your NEWSLETTER.

In our Data Exchange Section we will continue to answer your questions as presented. COMMODORE NEWS contains product information on our new PETs and Floppy Disk peripheral. Be sure to review in detail Part 3 of the BREAK-EVEN ANALYSIS program to be found in the SOFTWARE Section. Issue 6 will contain the concluding article. The PERIPHERALS AND ATTACHMENT Section features  $a$  HAM Radio Interface which can turn your PET into a mini-communication center. Have you ever wanted to concatenate your programs or subroutines? If so, the PROGRAMMING Section contains the code you'll need (with Documentation). We have included information as provided by Len Linsay of the PET GAZETTE on quality tapes and of every programmers major concern, PROTECTING PROGRAMS!

As always, your comments are welcomed in our continuing efforts to mold this NEWSLETTER into YOUR NEWSLETTER.

The EDITOR

P.S. In Issue 3 one error should be recognized:

Page 3, Figure 1 is missing two labels:

LONG 510uS

BYTE 680uS

# **Data Exchange**

IN PURSUING BETTER COMMUNICATION WITH OUR USERS , THIS SECTION WILL COVER ANSWERS TO YOUR INQUIRIES NOT COVERED IN THIS NEWSLETTER.

 $*$  Mr. John F. Garbarino of Mystic, Conn., has two questions for us,

Q. Is there any problem attaching the Single Drive Floppy Disk to the older PETS?

A. To attach either the Dual Floppy (Model 2040) or Single Floppy (Model 2040A has replaced 2041) all that is required is a "Retrofit Kit" consisting of replacement ROMs. The Dealer who supplies you with your Floppy Disk can easily install these ROMs if you bring in your PET.

Q. A small sample program, featured in one of your earliest brochures, was illustrating the PET's ability to Read cassette #1 and then PRINT (copy) on cassette #2. I have not been able to make it work. I did hear that the ST should be (ST) and the 64 should be (64) in the line where it is doing a status check for read errors. I have the second cassette and would like to see a simple program to be able to copy a tape on the second cassette from the first cassette.

A. The ST, you refer to, should be a 64 (EOF) when the copy is finished. Any other value means that the tape is bad. Please see page 80 of your PET USER MANUAL for the other status. Per your request a program for a tape copy follows:

10 OPEN1,1,0 :PRINT"FOUND FILE"<br>20 OPEN2,2,2, "TEST FILE" 20 OPEN2,2,2,"TEST FILE" 90 GET#1, A\$ : IF ST<>0 THE 100<br>40 PRINT#2, A\$: : PRINTA\$; PRINT#2,A\$; :PRINTA\$; 50 GOTO 30<br>100 PRINT S' PRINT ST 110 CLOSE 1 :CLOSE 2

 $\rightarrow$  The following question comes from a User in Winter Park, Florida, Mr. Jeffery Lewis Vida.

Q. When I POKE 59411,60, it not only turns off the motor (of cassette) it shuts down the PET gompletely if I have any type of INPUT or GET afterwards. If a POKE 59411,53 is in the program after the POKE 59411,60 and before an INPUT or GET statement, operation is normal.

A. When you PEEK (59411) you will find a 61. When you POKE 59411 with a 53 you change the 8th Bit of the location. But you Poked a 60 when you were at that location. This not only changed the 8th Bit, but also the 1st. The first Bit is used to set interrupts. You turned off the interrupts so the keyboard stopped working. POKE a 61 instead, this will solve the problem.

 $\rightarrow$  Our final question comes from Danny Johnson of Hampton, VA.

*Q.* I am using a read statement in a FOR-NEXT loop that goes from 1 to 680 with a lot of data statements that hold the 680 numbers that I am reading. There is also a POKE in the loop. The purpose of the program is a hockey game with all the surface markings. The data statements hold the character numbers of the position of the symbols in the loop, it prints it out perfectly. But, when I try to get a particular symbol out, they are all wrong. I wrote a little test at the end of the program, and I found out that only the last few hundred symbols are right. Why?

A. There is a bug in the BASIC in your PET. You cannot have an array with more than 256 (0-255) items. The wraparound is caused by the index Byte overflowing. When the Byte hits 255 then it starts back to zero (0) .

The problem has been fixed in the new ROMs that you can buy in mid-Summer. If you do need more items than 255 use more than one array. (For more information on New ROMs see Newsletter No. 3)

**Commodore News**

### 2040 FLOPPY DISK

During April, New Product deliveries continued ahead of schedule with the release of our Model 2040 Dual Drive Floppy Disk. If you have already purchased one from your local PET Dealer, please make note that the following items have been enclosed:

> PRELIMINARY USERS MANUAL (53 PAGES) BUSINESS REPLY CARD WARRANTY FORM TEST/DEMO DISKETTE

The final Users Manual is now being diligently constructed and will be shipped to those Floppy owners who send in their Business Reply Cards to COMMODORE. Be sure to send us your completed Wanrranty Form also. In Addition to being guaranteed your entitled warranty period, you will be kept informed of anything significant relating to this new product -bugs, attachments, and new Software.

The TEST/DEMO DISKETTE contains :

DUM 3.4 DIAGNOSTIC BOOT COPY DISK FILES CHECK DISK PET DISK

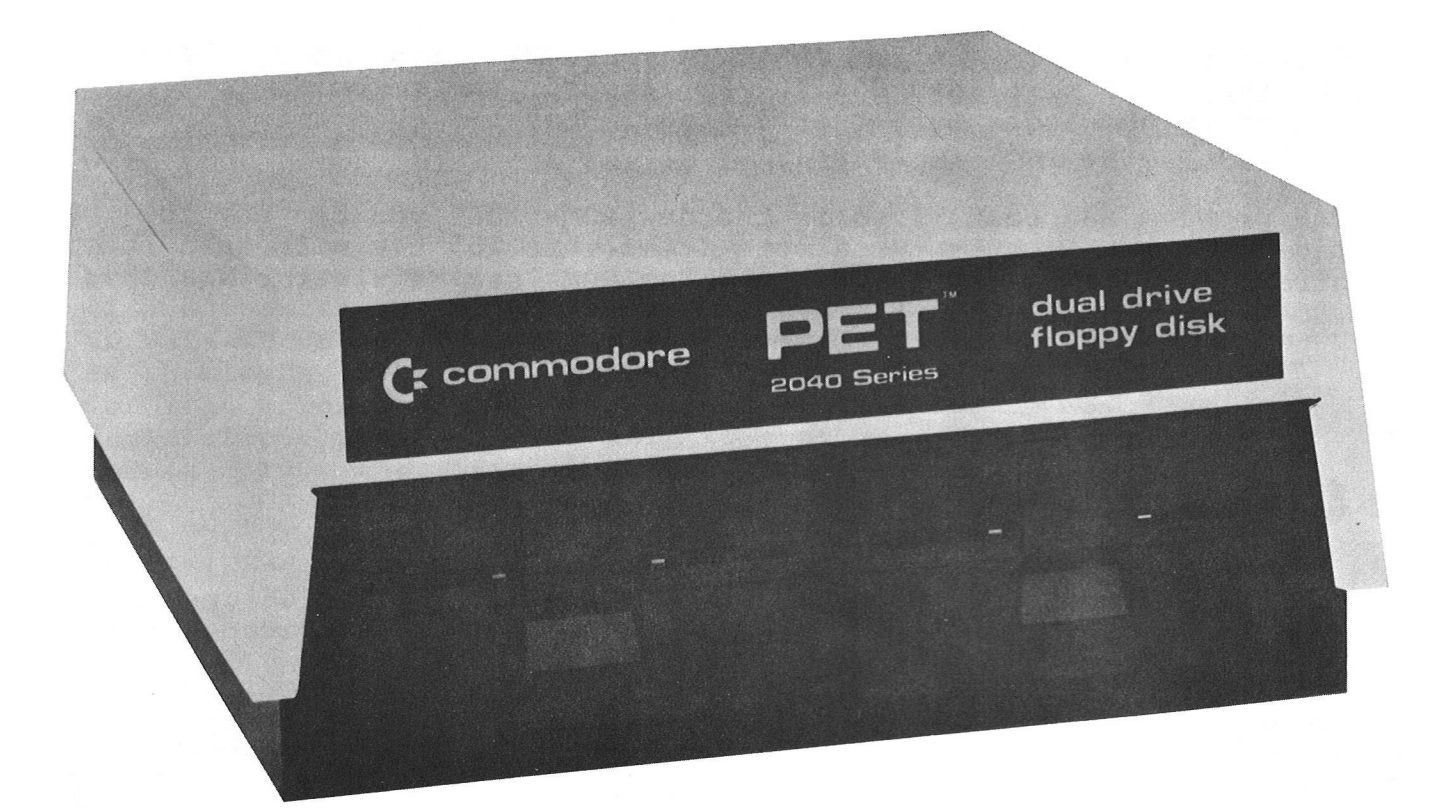

### 2040 FLOPPY DISK

The first program, DUM 3.4 (Disk Utility Maintanence) permits you to perform the 2040 Disk Commands - NEW INITIALIZE, VERIFY, DUPLICATE, COPY, RENAME, SCRATCH by simply responding to PET inquiries. This program will be extremely useful during your "START UP" period while learning the Disk Conmand Statement Formats.

DIAGNOSTIC BOOT loads a program into the 2040 internal devices. Different combinations of the 2040's three LED's will lite to indicate a specific failure.

The BASIC Program, COPY DISK FILES assists you in selectively copying any or all files from one drive to the other. This program features complete error handling, pattern matching and alphabetizing.

CHECK DISK can be employed to adjust a diskette with a stubborn "Hard" error. During this process, all files are verified with the DOS (Disk Operating System) VERIFY COMMAND. Unused blocks are tested for error and if bad, they will be allocated so that DOS will ignore them during use. The CHECK DISK PROGRAM contained in the first few 2040's delivered had a small bug. A listing of the current version follows. If you wish to make note of the changes, please see your Preliminary Floppy Manual, page A-4.

### CHECK DISK VER *1* - 3

1 REM CHECK DISK — VER 1.3 2 BN=8•'REM FL0PPV DEVICE NUMBER 5 DIMT < 1 @0 : DI MS *(* 100 > •' REM BAD TRfiL-K .■ bECTuR ARRAV 10 PRINT"TMM" TAB (9)" MCHECK DISK PROGRAM" 20 INPUT"NORIVE NUMBER TO BE VERIFIED MINI"; D\$ 30 OPEN15,BN,15 35 PRINT#15, "V"D\$ 40 PRINT" WVERIFYING DRIVE "D\$ 45 NK=RND<TI>#255 50 *m*-=""=FORI = 1T0255•A\$=fl\*+CHR\$ <255AND <I+N*X*>>:NEXT 60 GOSUB900 70 0PEN2,BN,2,"#" 30 PRINT:PRIHT#2,H\$; 35 T=1:S=0 90 PRINT#15, "B-A: "D\$; T; S 100 INPUT# 15, EH, *E m* , ET, ES 110 IFEN=0THEN13@ 115 IFET=0THEN200:REM END 120 PRINT#15, "B-A: "D\$;ET;ES: T=ET: S=ES 130 PR I NT# 15," U2 2," D\$; T*;* S 134 NB=NB+1 • PRINT"NUMBER OF BLOCKS CHECKED • INTIMITIE • 135 PRINT"CHECKING TRACK • LOWELLY", SECTOR INTIMITIES". 135 PRINT"CHECKING TRACK 140I NPUT# 15, EN, *E m* , ES, ET 150 IF EN=0THEN85  $160$  T(J)=T:S(J)=S:J=J+1 **1**65 pri nt " *m m m* block **■ s i r ,** t **, s** 170 G0T035 200 PRINT#15,"I"D\$ 210 PRINT"MMMINIT DRIVE "D\$:GOSUB900

212 CL0SE2

215 IFJ=0THENPRINT"XNO BAD BLOCKS!":END 217 0PEN2,DH,2,"#" 218 PRINT"M3BfiD BLOCKS®","STRACK!","SSECTORH" 220 FORI=0TOJ-1 230 PRINT#15,"B-R•";D\$,T <I>;S <I> 240 PRINT,,T<I>,S<I) 250 NEXT 260 PRINT"W'J"BAD BLOCKS HAVE BEEN ALLOCATED" 270 CL0SE2:END 900 I NPUT# 15, EN, *E m* , ET, ES 910 IF EN=0 THEN RETURN 920 PRINT. SERROR # "EN, EM\*, ET, ES 930 PRINT#15,"I"*B\$* READV.

The last program, PET DISK, displays a continuous demonstration of the 2040's key features - it may be the easiest way to explain to your friends or associates what this product is about.

In order for our Users to use the Floppy as effectively as possible, future Newsletters will contain further information on this new peripheral. Next months issue will disclose addresses of some important variables and useable subroutines. A program to concatenate BASIC programs will also be provided.

If you have developed an interesting program for the Floppy, or if you have questions concerning the 2040, please send us your thoughts. We will be more than happy to integrate them into future Newsletters.

### NEW PETS

### 4/8K VERSUS THE 16/32K

Market response to the new GRAPHICS KEYBOARD PET (Model 2001-16N or 2001-32N) has been overwhelming. Withthe BUSINESS KEYBOARD PETS nearing production delivery,our Newsletter will begin to include information pertinent to those new products. There are significant differences between these units and 4K or 8K PET. Once the obvious external differences have been noted (expanded PET keyboard or Standard Typewriter Keyboard - external cassette option) internal operating system differences are a bit more subtle.

The CASSETTE interfacing addresshas been reversed on the new PETS so that the external cassette plug in the back panel is for CASSETTE 1 (rather than 2, as on the 4K or 8K units). If a second cassette is required on the new PETS simply open the PET and attach the Cassette Cable to the left side of the Main PCB.

BUSINESS KEYBOARD MODEL 2001-16 or 32

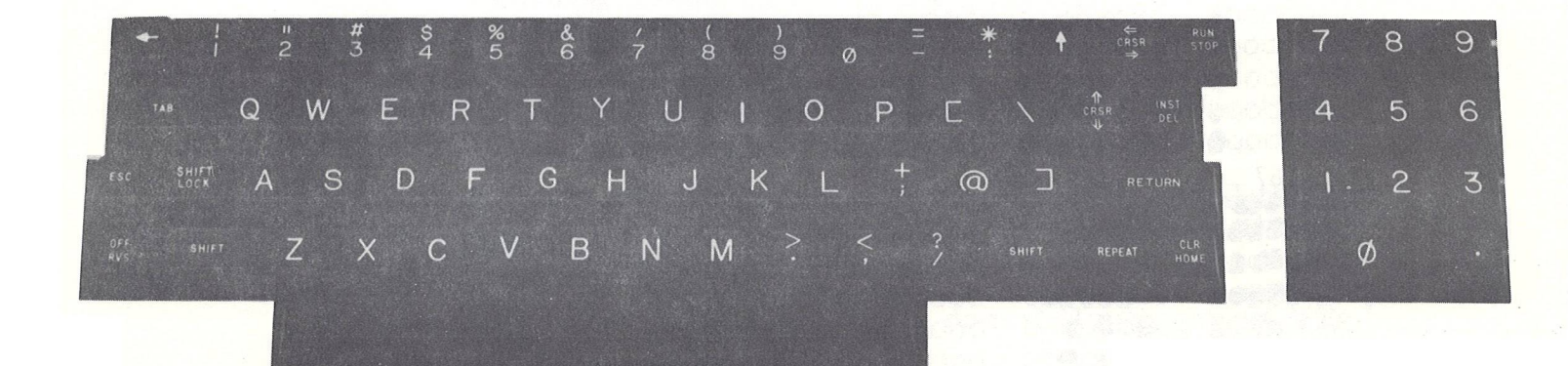

CBM Model 2001-32B

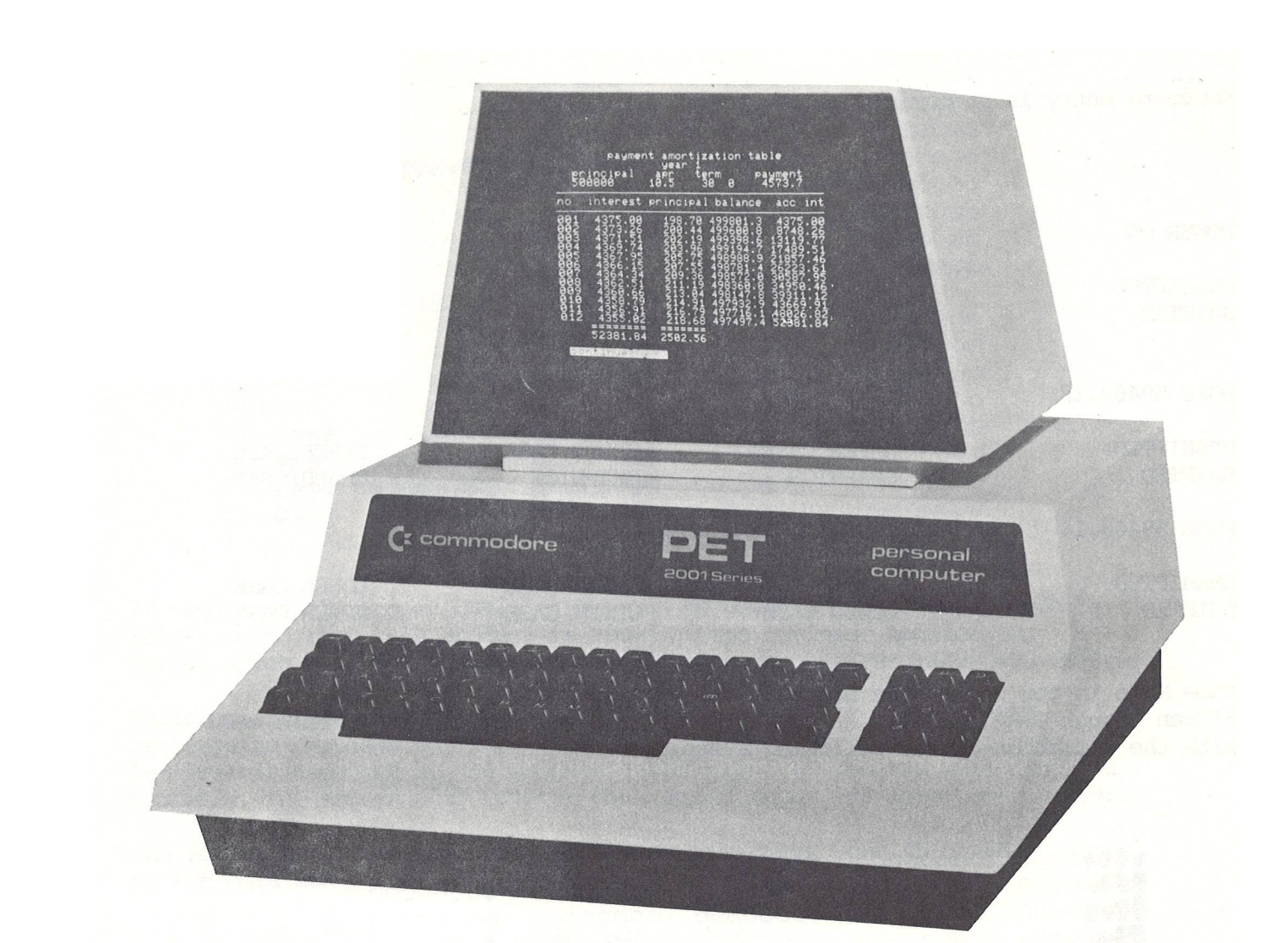

### Keyboard entry is summarized below:

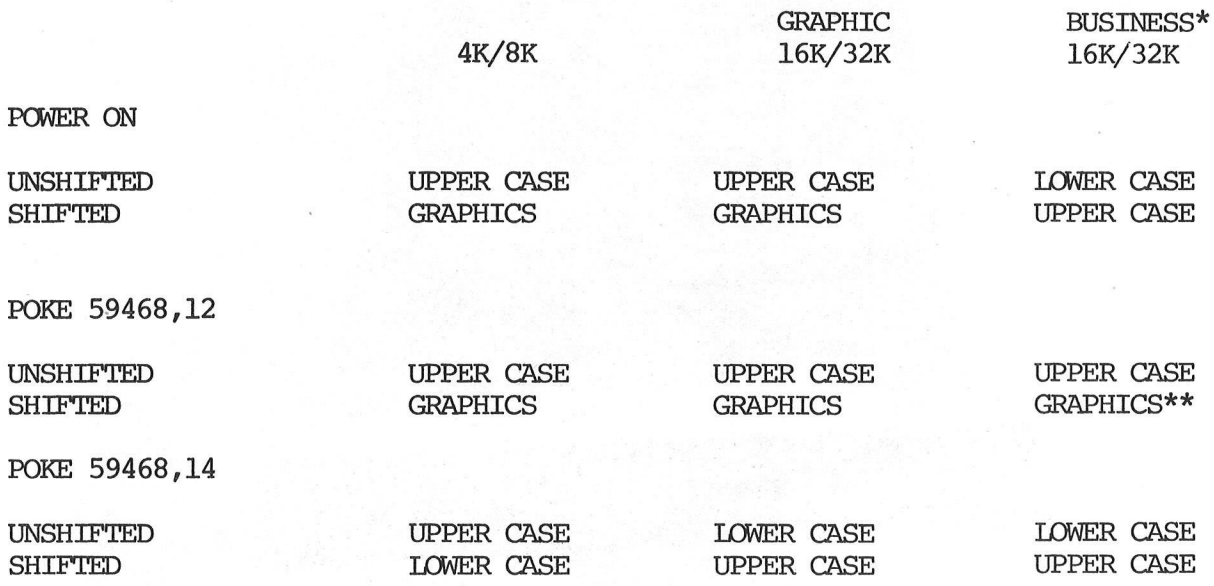

\*See More in our next ussue on this Business Product. \*\*Even though GRAPHICS keys are unlabelled, they are accessable in this mode with the exception of the following symbols:

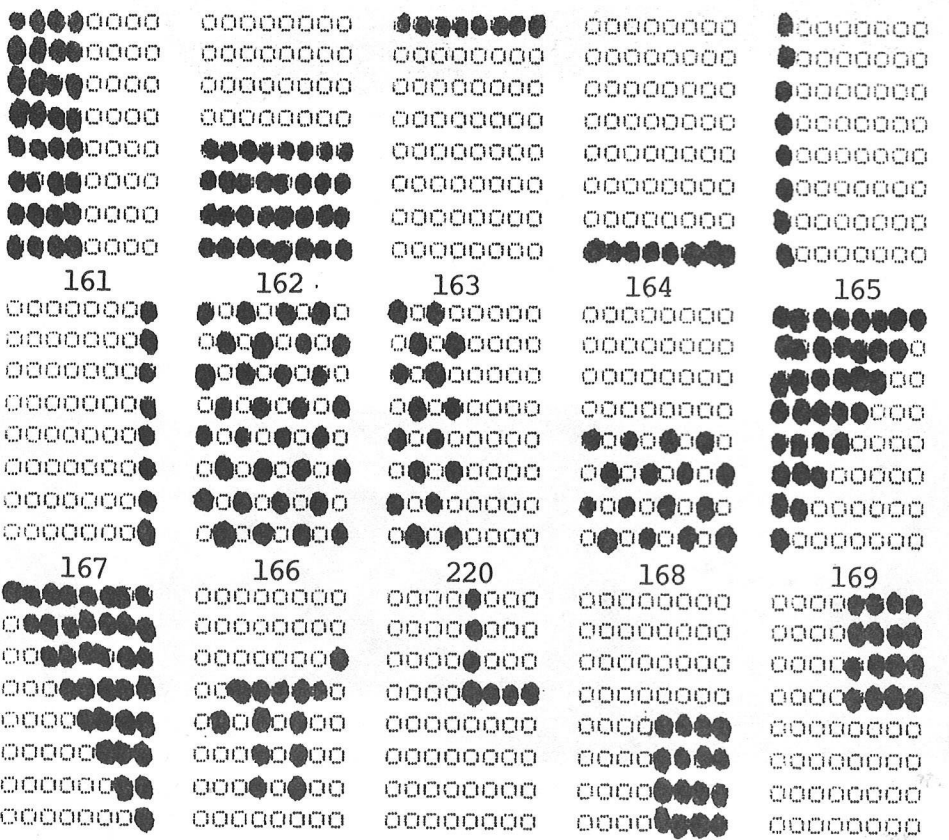

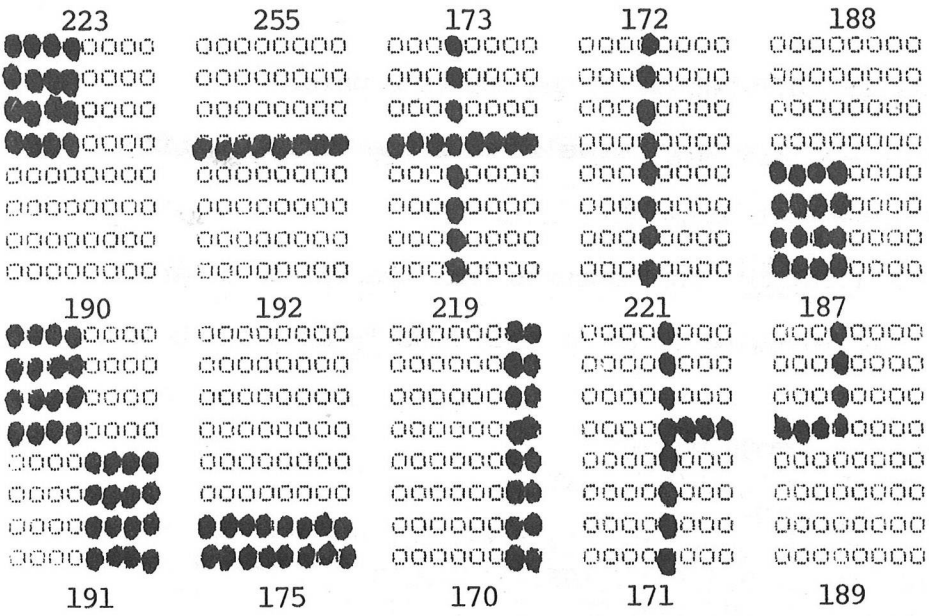

If required, the proper CHR\$ (value) can be used to access these symbols. Keep in mind that this Product is aimed at the Business Application Market which will use canned programs developed on GRAPHIC KEYBOARD PETS.

Basic program compatibility between the 8K and GRAPHIC - 16/32K PET, presents no problems unless a POKE 59468,14 (you have used lower case letters) is executed by the program. Although your program will function properly, the screen will reverse the whole of upper and lower case letters.

The following proceedure will enable you to convert your 4K or 8K programs to run on a 16K or 32K GRAPHICS PET if:

- 1. Only POKE 59468,14 is in your program.<br>2. Your program does not contain any other
- Your program does not contain any other Machine Language commands which address memory locations that have been changed. (See revised Memory Map in the PROGRAMMING Section)

To convert your program, just follow these steps:

- 1. If this is your first time through this procedure, procede with step 3.<br>2. If you have previously performed steps 3-9. IOAD the program you
- 2. If you have previously performed steps 3-9, LOAD the program you saved on cassette into PET Memory in the usual manner. Instructions for loading are as follows:

A. Place the cassette tape in the cassette unit with the desired side facing up.

B. Push down the REW button on the cassette unit to rewind the tape to the beginning. When the cassette stops rewinding, push the STOP button on the cassette unit.

C. Clear the screen by holding  $\boxed{\text{SHIFT}}$  down while you press  $\boxed{\text{CLR}}$ . D. Type: LOAD RETURN

E. Press down the PLAY button on the cassette unit.

F. After the program has loaded, READY appears on the screen along with the cursor (the winking square.)

G. Press the STOP button on the cassette unit.

H. Rewind the tape and remove it fran the cassette drive.

Next, procede with step 10.

- 3. Type: NEW *\* RETURN (this assures that the PET is cleared)
- 4. Type in the following lines of code exactly as shown below.

100 FOR I=0TO99:READA\$ 110 FORE826+I,VAL(A\$):NEXT 120 SY826:STOP 1000 DATA169,4,133,202,169,1,133,201 1010 DATA32,89,3,160,0,196,202,240,13 1020 DATA177,201,170,200,177,201,134 1030 DATA201,133,202,76,66,2,96,160,4 1040 DATA177,201,240,44,201,34,240,4 1050 DATA200,76,91,3,200,177,201,240 1060 DATA31,201,34,240,23,201,65,144 1070 DATA243,201,91,144,8,201,192,144 1080 DATA235,201,219,176,231,73,128 1090 DATA145,201,76,103,3,200,76,91,3 1100 DATA96,255,255,255,255,255,255 1110 DATA255,255,255,255,255,255,255 1120 DATA255,255,255,255,255

- \*\*\*BE SURE TO PRESS THE RETURN KEY AFTER TYPING\*\*\* THE LAST CHARACTER IN EACH LINE!
- 5. Clear the screen by holding SHIFT down while you press
- 6. TYPE : LIST **RETURN**
- 7. The lines you just typed in should be displayed on the screen. Check each line carefully for typographical errors. If you find an error, correct it. Refer to Chapter 3, screen editor section of your PET Users Manual Model 2001-16/32 if you require additional information.
- 8. Repeat steps 5-7 until step 6 yields an exact duplicate of the listing given in step 4. This sequence guarantees that the program has been properly entered into PET Memory.
- 9. Save and verify this program on a blank cassette tape according to the following directions.

A. Place the cassette tape in unit with the desired blank side facing up.

B. Push down the REW button on the cassette unit to rewind the tape to the beginning. When the cassette stops rewinding, push the STOP button on the cassette unit.

C. Clear the screen by holding  $\boxed{\text{SHIFT}}$  down while you press  $\boxed{\text{CLR}}$ 

D. Type: SAVE RETURN

- E. PET will display: PRESS PIAY & RECORD ON TAPE #1 Do exactly that.
- F. PET will then display: OK WRITING

As soon as the program is saved, PET will add the word READY to the display and the cursor will return. When this happens push down the STOP key on the cassette unit.

- G. Rewind the tape back to beginning, and then push the STOP key on the cassette unit.
- H. Clear the screen by holding  $|\text{SHIFT}|$  down while you press  $\frac{1}{100}$
- I. Type: VERIFY RETURN
- J. The PET will then display PRESS PLAY ON TAPE #1 After you do so, PET will display OK SEARCHING

Then after a moment, POUND VERIFYING will be added. Shortly thereafter the screen will show: OK **READY** and the cursor will return. Note: Should the screen display ? VERIFY ERROR repeat steps B-J again using the same cassette.

- K. Rewind the tape and remove it from the cassette deck. Label it 8K to 16/32K Modification Program.
- 

### 10. Type: RUN RETURN

This results in a Machine Language subroutine being stored in the second cassette buffer.

If this step causes your PET to malfunction, it most likely indicates a typographical error in one of the data statements. Turn your PET off and on. Load the program from cassette and procede with step 5 to correct the mistake.

11. After the cursor returns, type: NEW | RETURN \

- 12. To load the program you wish to modify, follow the loading instructions A through H in step 2 of this procedure.
- 13. When the program has finished loading

**READY** 

will be printed on the screen and the cursor will return.

Should a LOAD ERROR be encountered reload the program to be modified as instructed in step 2 of this article.

14. After the program to be modified has been loaded successfully typed:

SYS826 RETURN

15. Instantly,

**READY** 

will be displayed and the cursor will return.

- 16. In order to prevent having to repeat this process next time you want to use the modified program, save the revised program on a blank cassette, as shown in step 9. From then on, all you need to do is load the revised program from cassette and type RUN.
	- Note: Unless you use the second cassette, or turn your PET off, the Machine Language Modification Program will remain in the second cassette buffer. Therefore you can revise other programs by executing steps 11-16.

The revised Program is now ready to run. While the program is running, your keyboard will work like a typewriter: i.e. upper case.

### BUSINESS KEYBOARD VS. GRAPHICS KEYBOARD

Upon scanning the Business Keyboard photograph,you will note the following new keys:

> TAB **ESC** REPEAT

TAB and ESC generate legitimate control characters according to ASCII code. These keys may be scanned with the GET command and a value processed in a string variable.

> TAB (ASCII CODE 9) ESC (ASCII CODE 28)

 $\mathcal{H}_{\infty}^{\mathcal{B}} = \mathbb{R}^{1 \times 1 \times 2}$ 

REPEAT has not been implemented at this time and does not correspond to any ASCII code.

The major difference between the business and graphics keyboard is in the location of numerics and punctuation. Numerics are not only located in a pad on the right hand side but in the top row of the keyboard as well. The symbols located in the top row on the graphics keyboard are accessed by shifting the top row numeric keys on the business keyboard.

Cursor and screen editing keys are grouped around the RETURN key on the main keyboard.

 $\leftarrow$  now controls scrolling speed as opposed to  $\boxed{\text{OFF}}$ as on the graphics keyboard. RVS

still generates a LOAD RUN sequence but this is now displayed

as Lo and Ru respectively.

RUN<br>STOP

SHIFT has been added. When this key is down, BASIC will ignore all commands LOCK

because it recognizes only the ASCII codes which print as lower case.

### PRINTERS

SHIFT

In our next issue, we will preview the Model 2022 Tractor Feed Printer and the Model 2023 Friction Feed Printer. As projected in our first issue, Model 2023 deliveries will begin in May.

### **Software**

### NEW SOFTWARE

IN CONTINUING TO BRING YOU AN EXPANSIVE LINE OF SOFTWARE, WE HAVE LISTED NEW OVERSEAS PROGRAMS AND THEIR CURRENT COST. FOR THE DESCRIPTION OF THESE PROGRAMS PLEASE SEE VOLUMN 1 ISSUE 3 OF THE NEWSLETTER.

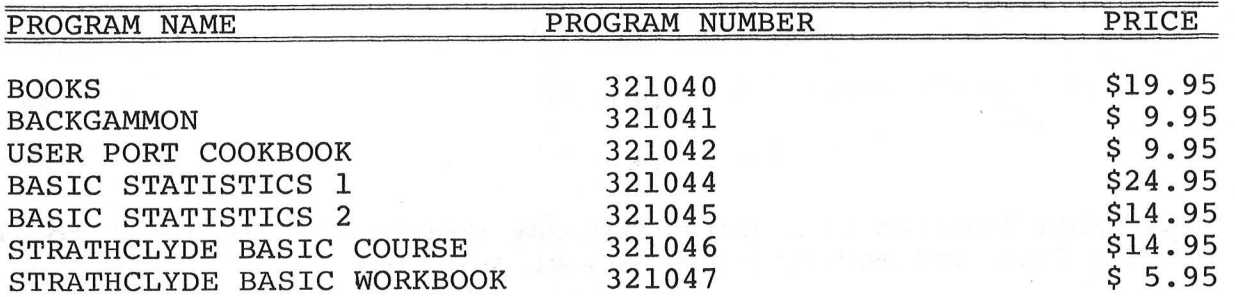

### OTHER OVERSEAS SOFTWARE WE OFFER ARE:

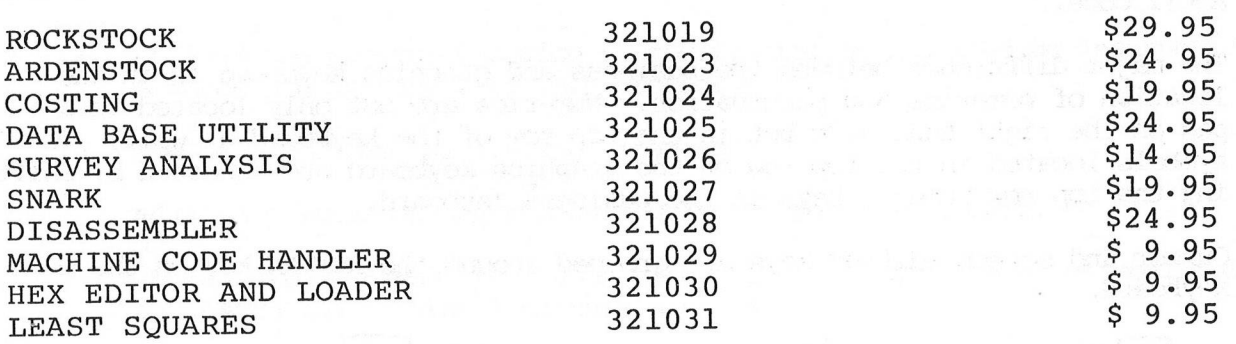

SOFTWARE REVIEW

### SNARK, A SUMMARY by M. Pipes

The program SNARK originally comes from our overseas office, but is now available in the United States. The program SNARK allows you to write, assemble and execute programs in the language of the SNARK Machine.

It emulates a sixteen-bit computer, with two sixteen bit accumulators and a nine-bit program counter.

The Machine has sixteen instructions:

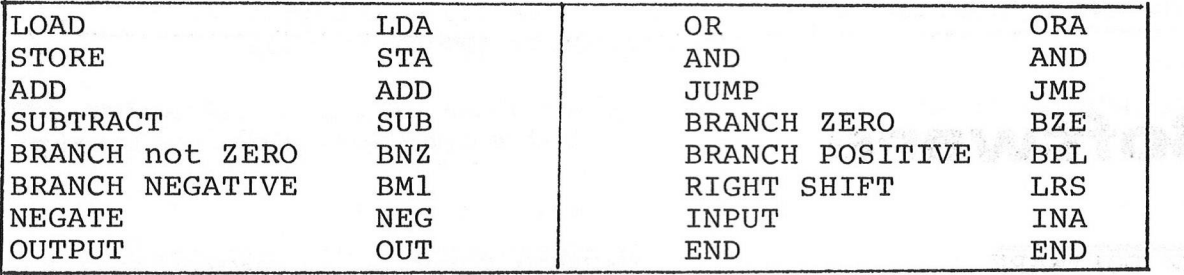

There are four addressing schemes, immediate, absolute, indexed by accumulator A, and indexed by accumulator B.

When you write a program you enter an address, and an operation, For Example:

> *0* INA 1 OUT 2 END

This SNARK Program will print out any number that is input to it. You may list and modify a program at any time.

When the program is assembled SNARK informs you of any errors you may have in the program, and allows you to make required changes.

One of the best features of this program is the capacity to display and single-step the program during execution.

The display is a trace which prints the address, instruction, and the contents of both accumulators.

The single-step allows you to run the program one instruction at a time; a useful debugging tool.

We have found SNARK to be a very useful program for understanding machine-language programs. It's IS ( Instruction Set) represents a part of the IS of nearly every computer. A SNARK Program could easily be converted and re-assembled to run on almost any machine allowing easy development of support software. For ordering SNARK, and other overseas programs, please see our Software Section.

### FEATURE PROGRAM

BREAK-EVEN ANALYSIS Part 3 by J. Parsons/C. Westfall

In Volume 1, Issue 2 of our Newsletter, Break-Even Analysis was listed on page 10. The program features the 'form' method of entering and displaying data; which provides a quick and easy method of entering and editing data. The programs contain several modules which with slight modifications can serve many functions. The printing of the 'form' was described in Issue 2. Issue 3 discussed the control of data from the form.

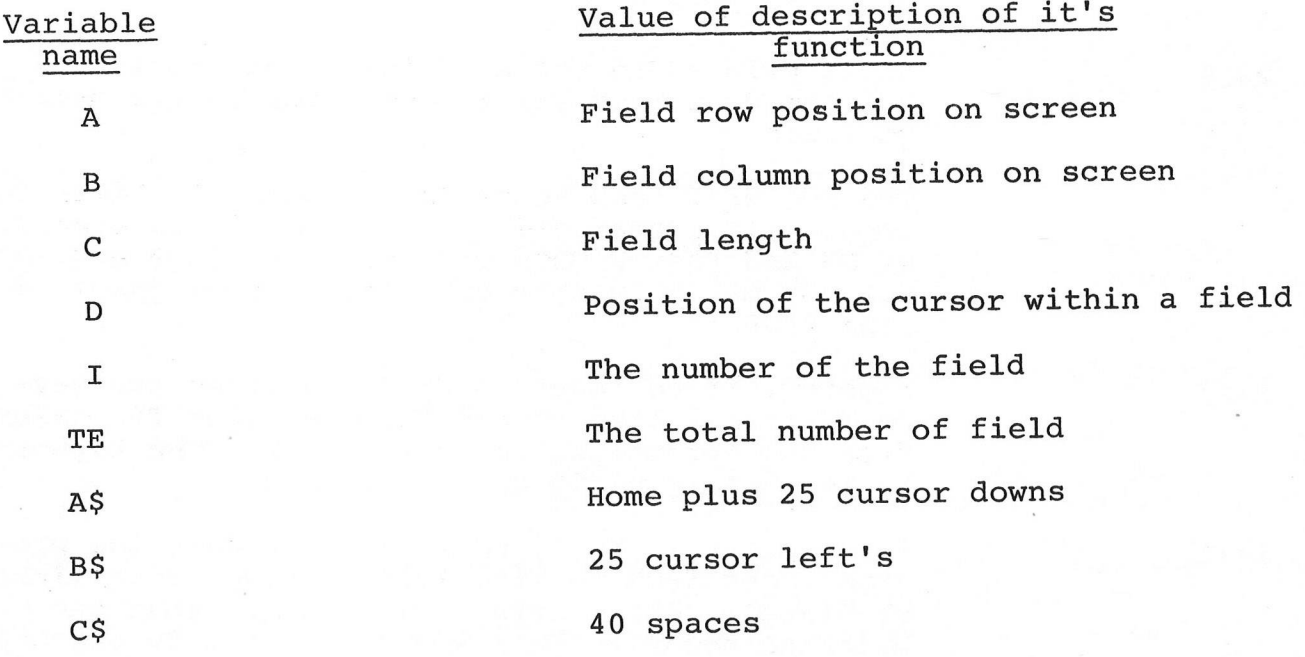

Input from the keyboard

Input from the screen when a field is excited. It equals the number printed on the screen.

Return + cursor up + cursor down + clear home + home + delete + cursor left + cursor right + space + insert

123456789

4\$

D\$

S\$

 $W\text{S}$ 

Edits the Input

Line Number **2000** 2005 **2010 2020** 2030 Function This line clears the keyboard buffer. It continues to 'GET' characters from the buffer until the GET yields a null. LETTS(A\$,A) moves the cursor down the field row position. SPC(B) moves the cursor to the right, B spaces to the field column position. GET#3 stores the character in row A, column B of the screen in T\$. The cursor is then moved back one space so it remains in row A, column B. The semicolon surpassed the carriage return for the next PRINT statement. A- is printed in row A, column B on the screen and the cursor is again moved back to its original position. The FOR NEXT loop scans the keyboard 50 times for input. If a character is received it is stored as D\$ and the IF THEN conditions of 2020 and 2030 are not met. In this case the program jumps to line 2040. However, if no input is received (from the keyboard) ; this line prints the character T\$ (taken from the screen) and a cursor back. The keyboard is again scanned 50 times for input. If no input is received in 2010 or 2020 the pro-

gram loops back to line 2010. These three lines simulate a cursor using a (-) rather than the blinking square. In lines 2010 and 2020 the GET command is executed 50 times.

50 is an arbitrary setting the flash rate of the simulated cursor.

**16**

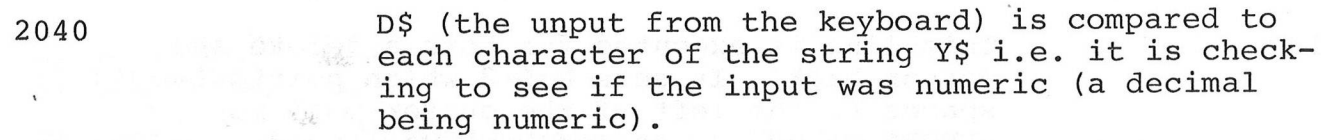

It only executed if D\$ is numeric and transfers 2050 control to 2110.

2060 Compares D\$ with each character in W\$ which contains cursor movements, editing functions and the return.

> Should D\$ not be contained in W\$, then T will have a value of 11 when the FOR NEXT loop has been completed.

The ':GOTO 2010' at the end of this line is not needed and should be deleted.

2070 If D\$ is one of the first five characters in W\$, then this line will jump you to 2200, as the value of T will be less than five.

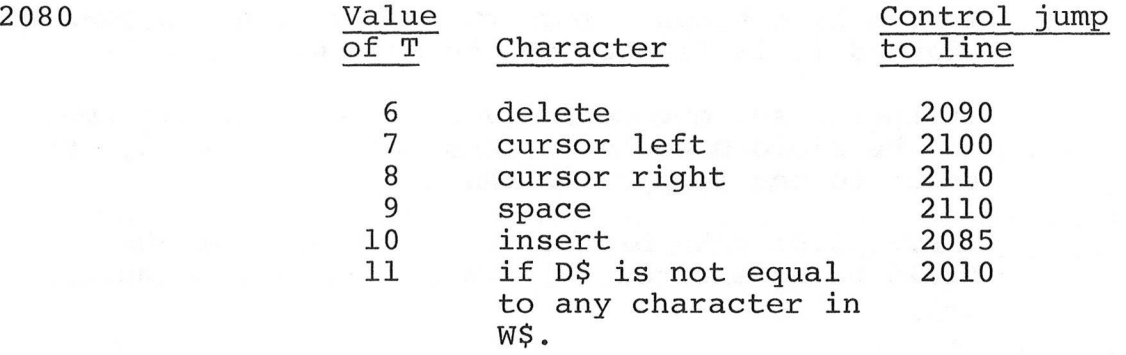

2085 Is only executed when insert is typed. Insert clears the character under the cursor and all characters to the right of it. D is set equal to D-l to keep track of how many spaces remain in that field.

> GOSUB4000 - contains the routine which prints the spaces to clear the field.

GOT02010 begins the simulated cursor routine and allows input from the keyboard.

2090 D\$ is set equal to a cursor left; space and cursor left. This simulates a delete by printing a space over the character to be deleted.

2100 This line is executed for both a delete and cursor back. It sets D=D-2 which points two spaces to the left of the cursor position BEFORE delete or cursor back was typed. If D becomes less than zero, the cursor back or delete moved you out of the field and program control jumps to 2200. 2110 If the cursor remains in the same field it prints the last token taken from the screen (T\$ in line 2005), a cursor back, and D\$ (character received from keyboard). Next it GET's T\$ from the screen and checks to<br>see if it's at the end of the field. If it's not, see if it's at the end of the field. control goes to 2010 to allow more input.

2200 Should the field be filled to capacity or your command requires a field change, lines 2200-2230 are executed.

> If the last token taken from the screen has been changed it is flashed on the screen.

2210 If the cursor movement moved you out, the left end<br>of the field D would be less than one. So it is of the field D would be less than one. reset to one for use in the next lines.

2220 LEFT\$(B\$,D) tabs back to the beginning of the field being excited. S\$ is set equal to a null set.

> The FOR NEXT loop contained in lines 2220 and 2230 GET'S each character from the screen in that field as T\$ and concatenates them in a string of S\$.

RETURN return control to line 50.

**18**

### PUBLICATIONS

In continuing with last months PUBLICATIONS Section we have more books of personal computer information for you. If your local PET dealer or bookstore does not carry the title you're interested in, contact the publisher directly. Also, if you've read a book regarding personal computers and would like to send us your review, we'd be more than happy to look at it!

A CONSUMER'S GUIDE TO PERSONAL COMPUTING AND MICROCOMPUTERS by Stephen Freiberger and Paul Chew

Unlike most books reviewed in the past, A CONSUMER'S GUIDE TO PERSONAL COMPUTING AND MICROCOMPUTERS, involves reviews and evaluations of 64 microcomputer products from over 50 manufacturers. It also informs you of what to look for when purchasing a microcomputer and its' peripherals. As if this isn't enough to fill one book, it also expands on the fundamental principals and definitions in conjunction with the personal computer.

\$7.95 Hayden Book Co., Inc. Publisher: Rochelle Park, New Jersey

BASIC PROGRAMMING FOR BUSINESS by Irvine H. Forkner

As the title denotes, BASIC PROGRAMMING FOR BUSINESS deals mostly with Business Applications. The development of this book gives the novice an understanding and appreciation of the electronic computer. It would be an excellent source for teachers, as it keys on learning BASIC and not on deciphering the problem and its solution algorithm.

\$11.50 237 pages

Prentice-Hall, Inc. Englewood Cliffs Publisher: New Jersey 07632

 $M_{\odot}$   $G_{\odot}$   $\rightarrow$   $H^{\ddagger}$   $\rightarrow$   $\rightarrow$ 

PERSONAL COMPUTING, HARDWARE AND SOFTWARE BASICS An Electronics Book Series

If you are a serious personal computer buff, this book shows you the contemporary phenomenon now in the microcomputer field. It represents a wealth of technical details and know-how, telling you how to make use of this technology, what methods are available to perform various tasks, what other engineers are doing and just how they are doing it.

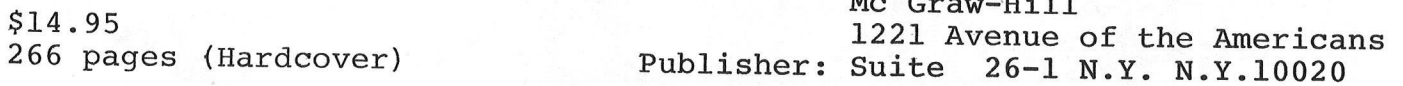

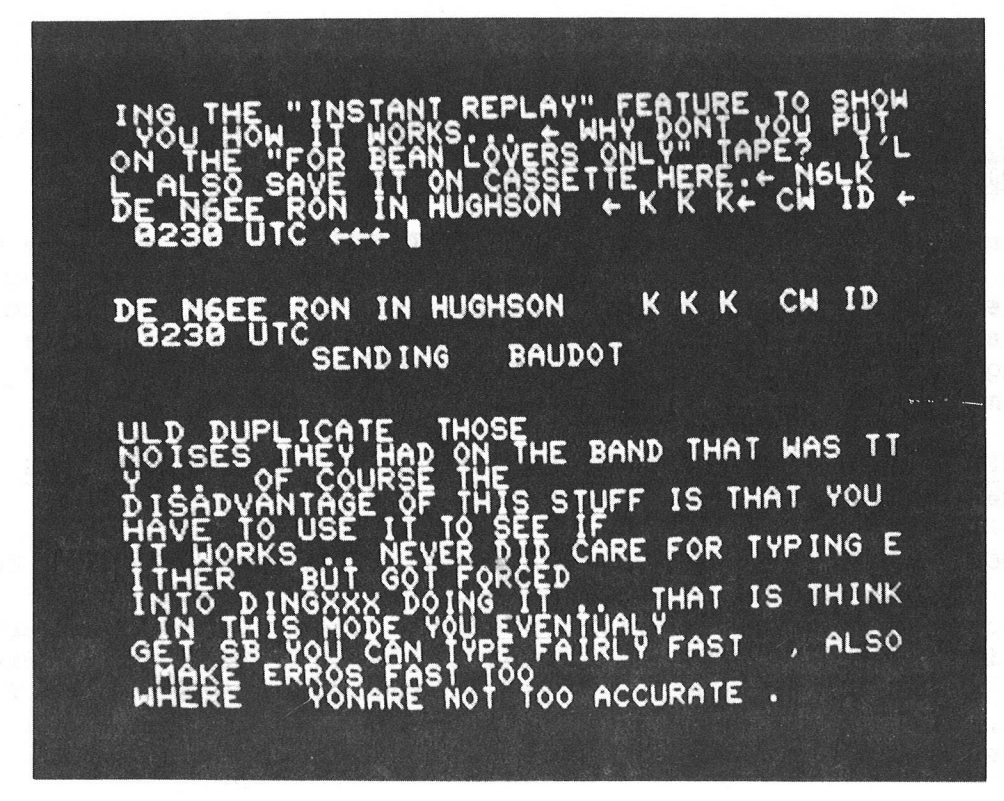

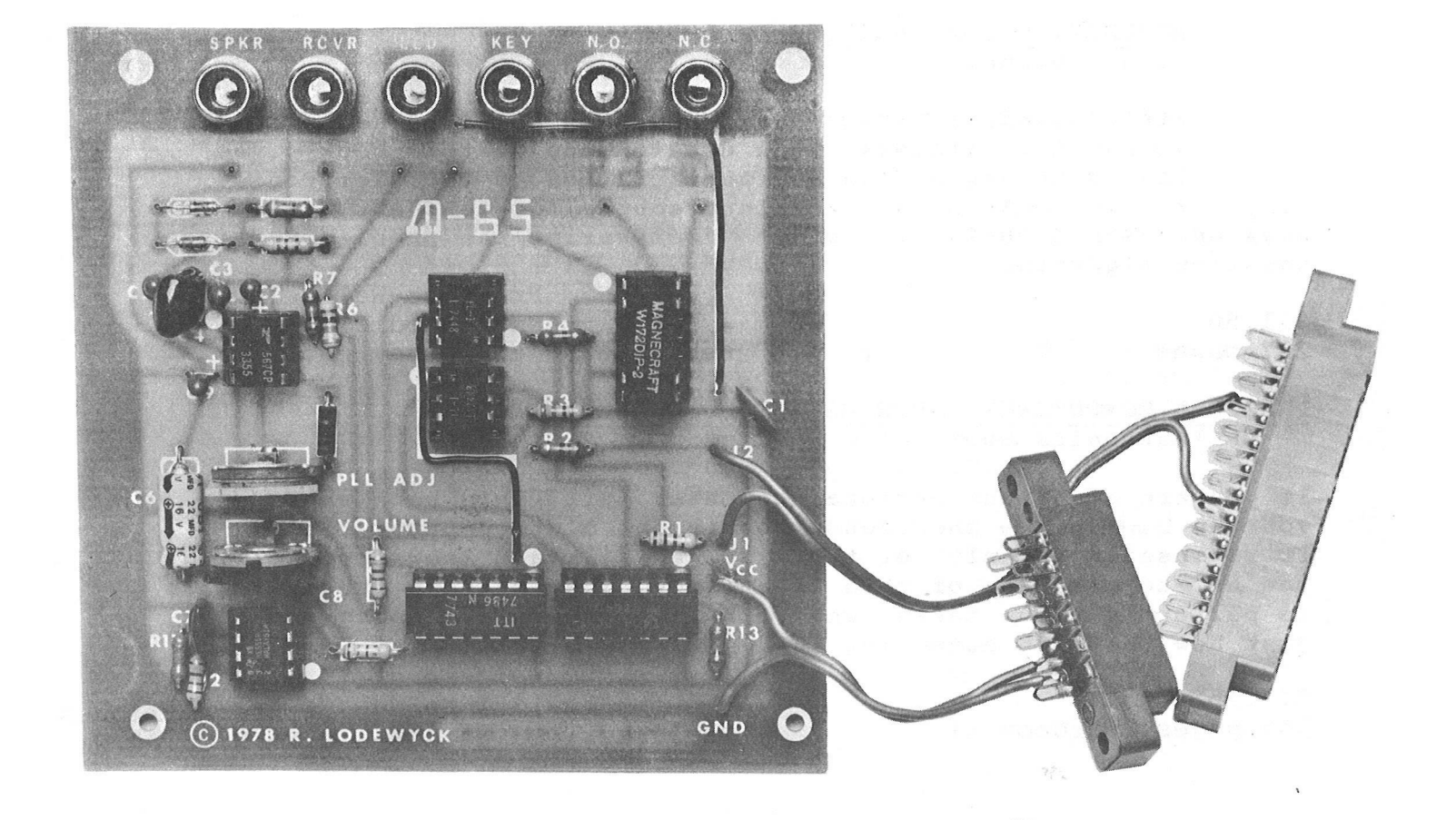

HAM INTERFACE

# **Peripherals St Attachments**

### ADDING THE PET TO A HAM SHACK

According to Ron Lodewyck, President of Macrotronics, the PET makes an ideal HAM communications terminal for several reasons. First, the compact integrated design eliminates exposed wiring cables, thereby reducing susceptibility to RF interference. Second, and most important, the metal cabinet of the PET shields the RF generated by the microprocessor and virtually eliminates any RF "HASH" frcm being picked up in the receiver. This factor, together with the compact size of the PET, makes it convenient to place the PET within easy reach of the station's radio equipment.

### M65Q HAM INTERFACE

The M650 is a deluxe RTTY and MORSE system which converts the PET into one of the finest communications terminals ever developed for the amateur radio operator. It provides both send and receive capabilities in MORSE, BAUDOT and ASCII Modes. Let's take a look at some of its features.

RITY SOFTWARE — written by Wayne Reindollar

1. Three level split screen display. A "Transmit Buffer" is displayed on top 10 lines. A "Receive Buffer" is displayed on bottom 10 lines. The middle 2 lines display characters as they are being sent over the air. With this system, you can type ahead into the transmit buffer while you are simultaneously receiving an, incoming message. You have full edit control of the transmit buffer while in the receive mode, allowing the composed message to be corrected or deleted before it is transmitted. When the incoming station turns it over to you, enter the send mode (one key) — the transmit buffer will start sending and will be displayed in the center of the screen as it is sent over the air. You may continue typing ahead into the trasmit buffer which will still be displayed on the top of the screen.

2. Word Oriented Editor. The transmit buffer is sent a word at a time. The word will not be transmitted until the space character is entered. Thus, even in the send mode, you will be able to edit the last typed word before it is sent over the air.

3. "Instant Replay". You can send all or part of the received message back to the sending station at the press of a single key!

4. Message Library. This feature allows you to save incoming messages on the PET's built-in cassette and play them back at a later time or date. . Traffic handlers (especially 'MARS' operators) take note!

5. ASCII or BAUDOT. The M650 lets you select ASCII at 110 BAUD or BAUDOT at 60, 67, 75, or 100 wpm. If you have a good general coverage receiver you will be able to copy both amateur and commercial RTIY stations.

6. Auto CW ID. Sends 10 message (keyboard programmable) in MORSE code at the end of the transmission, then automatically transfers to the receive mode.

7. Eight message memories. You can program CQs, test messages (RY, quick brown fox, etc.) and station descriptions for instant one key recall.

8. Automatic time. Sends the present time in UTC at the press of a key.

9. Auto transmitter control. Keys push-to-talk line automatically on send, unkeys on receive. Permits full station control from the keyboard.

10. Auto 10 minute ID. Automatically inserts CW ID message every 10 minutes from start of send mode. The buffer will be preserved and automatically resumes sending where it was interrupted. Keeps you legal during those 'long-winded' QSOs!

11. Auto CR/LF. Automatically sends carriage return and line feed every 72 characters. No need to ever manually type carriage return!

12. Auto Didle. Sends "LTRS" character whenever transmit buffer is empty. May be turned off from the keyboard if desired.

13. Mark/Space Tone Reverse. If the incoming station is "Upside down", you can reverse his signal from the keyboard.

MORSE SOFTWARE — written by Ron Lodewyck

1. Speed. The speed is entered from the keyboard and can be any number in the range from 1 to 100 words per minute. This setting determines the sending speed and also initializes the receiving speed. The algorithm used on receiving automatically adjusts to incoming speed variations of approximately plus or minus 10 wpm., depending on the quality of the signal. The program will conpensate for variations in the dit, dah and space ratios to permit copying most hand sent code. The translated code appears as text on the screen of your PET.

2. Message Memories. You can program any of ten messages of up to 255 characters each at any time for later replay. Common uses vould be for CQ's station descriptions, I.D. messages and contest exchanges.

3. Code practice. A Morse code trainer is also included as part of the CW package. You select the speed and whether you want random characters or random five letter words. The PET then sends the code continuously on the built-in sidetone oscillator. The words are ham radio related and are randomly selected from a table. Exanples of the words generated

include plate, final, morse, diode, Italy, tubes. Since the words appear in random order, It is not possible to memorize them (as is the case with cassette oriented code practice tapes). Furthermore, the speed is continuously adjustable, permitting fine upward adjustments as code proficiency is gradually developed.

4. Special characters. In addition to the alphabet (a-z), and standard punctuation  $(-?, . )$ , the CW program can also transmit the following special characters: AR AS SK KN ERROR.

### Hardware

The M650 is enclosed in an attractive cabinet and is easy to install with the connectors provided to the PET user port and second cassette port. AN led on the cabinet panel is synchronized with the inconing signal to provide a visual indication of proper tuning. Connection to amateur radio equipment involves simply attaching to the receiver's headphone jack or speaker terminals and the transmitter's CW jack. For RTIY, connect to FSK or AFSK keying circuits (the AFSK unit is not included), or connect in series with a local loop using the optically isolated loop module (included). An external terminal unit is reconmended for optimal performance, especially on HF amateur and commercial RTTY.

A complete 20 page instruction manual is part of the package. It includes setting up, operation, adjustments, schematics, hints and kinks, trouble shooting and even a program to use the M-65 0/PET as an alarm clock!'

### M65 HAM Interface

The M65 is a lower priced version of the M650 HAM interface. It uses exactly the same Morse software, but a less sophisticated RTTY program. The hardware interface is sold "bareboard" (not enclosed in a cabinet). It is available in either kit or wired and tested.

Both the M650 and M65 HAM interfaces are available from many PET dealers or by writing direct to:

> Macrotronics, Inc. P.O. Box 747C Keyes, CA 95328

# **Applications**

In our previous NEWSLETTER we offered \$100.00 worth of free Master Library Software to the best "HOUSEHOLD" Application received before May 25, 1979. Next months application, which will be due by June 26, 1979, should deal with the creation of a "DESK TOP CALEN-DAR" .

An explanation for those of you who did not subscribe in time to receive the previous issue of the NEWSLETTER follows. Each month we will be soliciting specific categories of Software. After they have been received they will be evaluated and the "winner" will receive \$100.00 worth of free Master Library Software. Or you may wish to compete internally with your local USER Group, or compete with another group in your city.

This by no means should stop you from submitting your Application Program just because it doesn't fall within this month's category -send it in and it could be published on its own merit.

Please send all programs that are competing to:

THE EDITOR COMMODORE BUSINESS MACHINES 33 3 0 SCOTT BLVD. SANTA CLARA, CA 95050

# **Programming**

THE APPEND WEDGE (For 8Ks only) by B. Seiler

The APPEND WEDGE is an excellent program to append one BASIC Program to another. This special characteristic allows you to have a set of general purpose subroutines and 'tack' them onto any program. One draw-back though; the line numbers must be in order.

Because the edification of this listing is quite complete, you may wish to read through the listing first, and then commence to programming.

### ENTERING THE "APPEND WEDGE"

1. First load the MACHINE LANGUAGE MONITOR Commodore Part No.321000<br>2. Use the MONITOR to enter the machine code into the second Use the MONITOR to enter the machine code into the second cassette buffer. Hex Ø33A to Ø3FF

3. Use the "X" command to return to BASIC . Type "NEW" (return).<br>4. Enter the BASIC PROGRAM. Lines 10 thru 230 are all that are Enter the BASIC PROGRAM. Lines 10 thru 230 are all that are necessary to LOAD, RUN, and SAVE "APPEND WEDGE".

5. Basic Lines 10,0,0 thru *9000* are just the instructions. 6. To SAVE the original copy type RUN *100.* This will save the Machine Language along with the BASIC Program.

210 B=PEEK(A+2):POKE250,B 10 SVS826■HEW 20 REM \*\*\*\*\*\*\*\*\*\*\*\*\*\*\*\*\*\*\*\*\*\*\*\* 30 REM \* 40 REM \* TO SAVE TYPE RUN 100 \* 50 REM \* if: **60 REM 非非非非非非非非非非非非非非非非非非非非非非非** 100 P0KE241,1 11O P0KE247,58•P0KE248,3 120 B=PEEK<124):P0KE229,B 130 B=PEEKC125):POKE230,E 140 REM \*\*\* FIND SAVE NAME \*\*\* 150 A\*="" 160 A\*=STR\*<PEEK *<*150 >+256#PEEK(151)> 170 A=VAL (A\$) 180 fl\$="APPEND WEDGE" 190 B=PEEK < A ) • P0KE238, B <sup>200</sup> B=PEEK < A+1 > •' P0KE249, <sup>B</sup> 220 SVSS3153 230 END 1000 REM \*\*\*\*\*\*\*\*\*\*\*\*\*\*\*\*\*\*\*\*\*\*\*\*\*\*\*\*\*\* 1010 REM # 1020 REM \* FOR INSTRUCTIONS RUN 1000 \* 1030 REM \* \* 1040 REM \*\*\*\*\*\*\*\*\*\*\*\*\*\*\*\*\*\*\*\*\*\*\*\*\*\*\*\*\*\*\* 1050 PRINT"3"; 1100 PRINT" 3 APPEND WEDGE COMMAND " 1110 PRINT:PRINT-PRINT 1120 PRINT" THIS PROGRAM ADDS AN EXTRA COMMAND 1130 PRINT"TO PET BASIC. THE EXTRA COMMAND IS 1140 PRINT"IS CALLED SAPPENDS. SAPPENDS ALLOWS THE 1150 PRINT"USER TO JOIN SEPERATE BASIC PROGRAMS. 1160 PRINT"SFiPPEND® COULD BE USED TO LINK TESTED 1170 PRINT"SUBROUTINES TO A NEW MAIN PROGRAM. THE **SAPPENDS COMMAND** IS ADDED TO 1190 PRINT"BASIC BV PLACING A WEDGE IN THE ZERO-1200 PRINT"PAGE CODE USED TO SCAN ALL LINES. 1210 PRINT"THE WEDGE IS FORCED BV LINE 10 AND THE 1220 PRINT"PROGRAM AREA IS CLEARED BV A NEW. THE MACHINE CODE FOR @APPENDW SITS 1240 PRINT"IN THE SECOND CASSETTE BUFFER. THIS 1250 PRINT"BUFFER IS FROM 033A HEX TO 0400 HEX OR 1260 PRINT"JUST BEFORE THE BASIC SOURCE. 1270 PRINT"SRPPENDB THE SECOND CASSETTE BUFFER 1280 PRINT"MUST BE SAVED WITH THE BASIC SOURCE. 1300 GOSUB9000<br>1320 PRINT"IMMA THE BASIC LINES 100 TO 230 PERFORM 1330 PRINT"THE TOTAL SAVE. LINE 100 SETS THE 1340 PRINT"FIRST ADDRESS FOR CASSETTE #1. 1350 PRINT"110 SETS THE LO AND HI BVTES FOR THE 1360 PRINT"START ADDRESS OF THE SAVE TO 033A HEX. 1370 PRINT"LINES 120 AND 130 SET THE END ADDRESS 1380 PRINT"FOR THE SAVE TO VARTAB. 1390 PRINT"TO THE END OF BASIC SOURCE. 1400 PRINT" A SPECIAL TRICK IS USED TO MAKE THE 1410 PRINT"NAME FOR THE SAVE. LINES 140 THRU 170 1420 PRINT"LOCATE THE LENGTH AND ADDERSS POINTER 1430 PRINT"USED BV BASIC FOR STRING A\*. 1440 PRINT"LINE 180 MAKES A\$ EQUAL TO THE NAME FOR

```
1450 PRINT"THE SAVE.
                       LINE 190 SETS THE LENGTH OF
 1460
PRINT"A$ FOR THE SAVE. LINES 200 AND 210 SET 
 1470
PRINT"THE ADDRESS OF A$ FOR THE SAVE NAME.
 1480
PRINT"FINALLV LINE 220 CALLS THE OPERATING 
 1430
PRINT"SYSTEM ROUTINE TO DO THE SAVE.
 1500
GOSUB3000
 1600 PRINT"THUM
                    TO ACTIVATE THE SAPPENDH COMMAND
 1610 PRINT"TYPE SRUNI.
 1620 PRINT"N
                TO SAVE THE SAPPENDS COMMAND AND
 1630
PRINT"INSTRUCTIONS TVPE SRUN 1001.
 1640
PRINT"WWWa WARNING "
 1650 PRINT"N
                 THE SAPPENDS COMMAND DOES NOT FIX
 1660
PRINT"LINE NUMBERS! APPENDING PROGRAMS WITH 
 1670
PRINT"LINE NUMBERS OUT OF ORDER WILL HAVE 
 1680
PRINT"STRANGE RESULTS WHEN RUN.
 1690 PRINT"
               USE PET RENUMBER TO FIX SEGMENTS
 1700
PR INT"BEFORE APPENDING.
 1300
GOSUB3080
 2000 PRINT"JSYNTAX FOR SRPPEND■ COMMAND
 2010
PRINT
 2020 PRINT">APPEND "CHR$(34)"PROGRAM NAME"CHR$(34)
 2030
PRINT"t 
                       t.
 2040
PRINT" i 
                       \mathsf{I}ł
 2050
PRINT" I 
                       NAME OF PROGRAM ON TAPE 
               \mathbf{I}2060
PRINT" I 
               I
                        #1 YOU WISH TO APPEND 
 2070
PRINT"i 
                        TO THE PRESENT PROGRAM 
               \mathbf{I}2080
PRINT" I 
                       I IN PET MEMORY
               \mathbf{I}2030
PRINT"i 
 2100
PRINT"i 
                       IF OMITTED THE NEXT 
 2110
PRINT"i 
                       PROGRAM ON TAPE #1 WILL 
 2120
PRINT" I 
                       BE APPENDED
 2130
PRINT" I 
 2140
PRINT" I 
 2150
PRINT" I 
                \mathsf{F}2160
PRINT"i 
                H COMMAND NAME - A FOR SHORT
 2170
PRINT" I 
 2180
PRINT" i
 2130
PRINT" H PROMPT CHARACTER MUST BE I
 2200
PRINT" i IN FIRST COLUMN OF LINE I
 2210 PRINT"
 2300
GOSUB3000 
 5000
GOTO1000
 3000
pr i nt " ;
 9010 PRINT"
                   BRINT ANY KEY TO CONTINUE !!
 3020
GET A* IFA$=" "THEN3020
 3030
RETURN
REfiHV.
```
### APPEND 120..... PAGE 0001

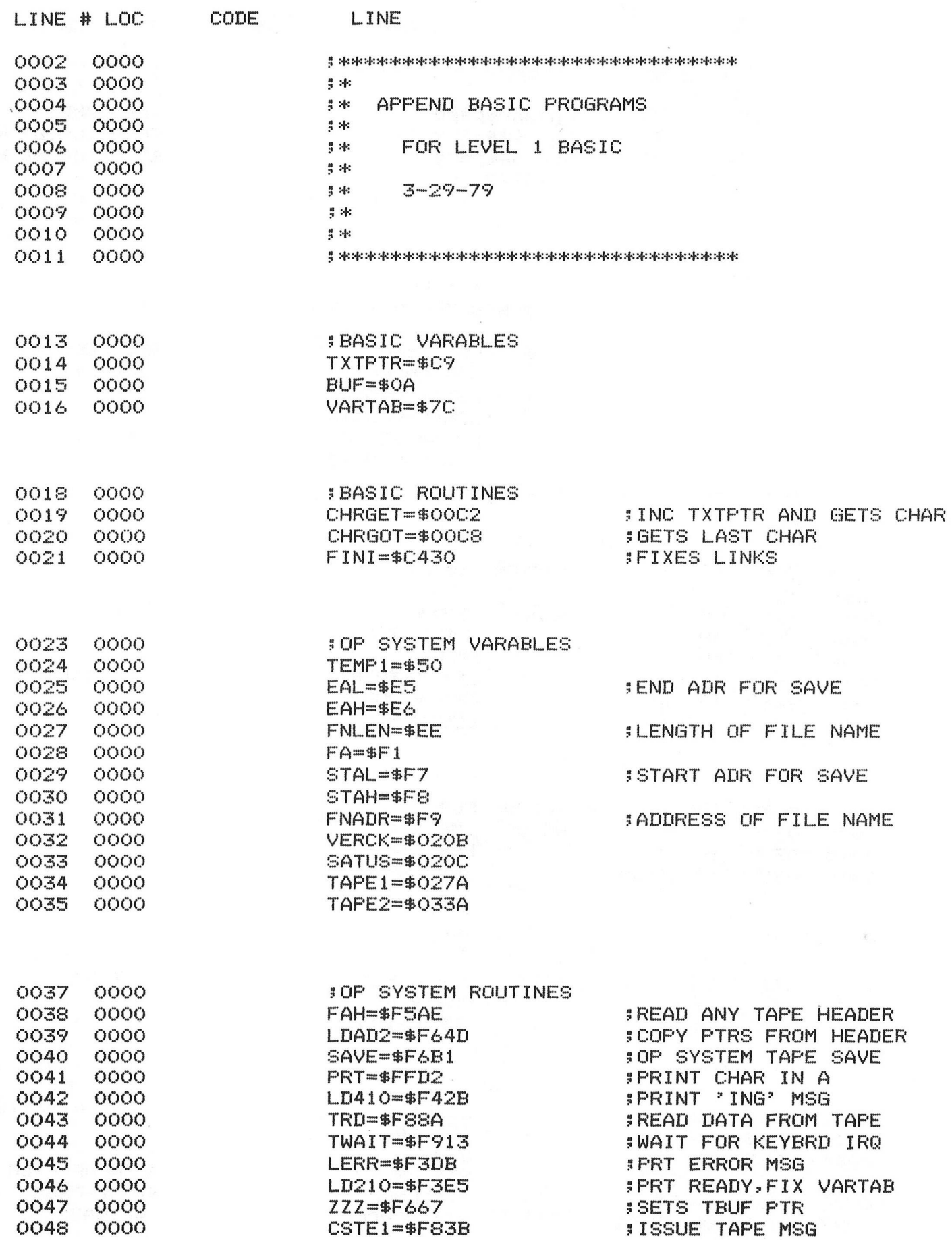

### APPEND 120......PAGE 0002

 $\mathcal{F}$ 

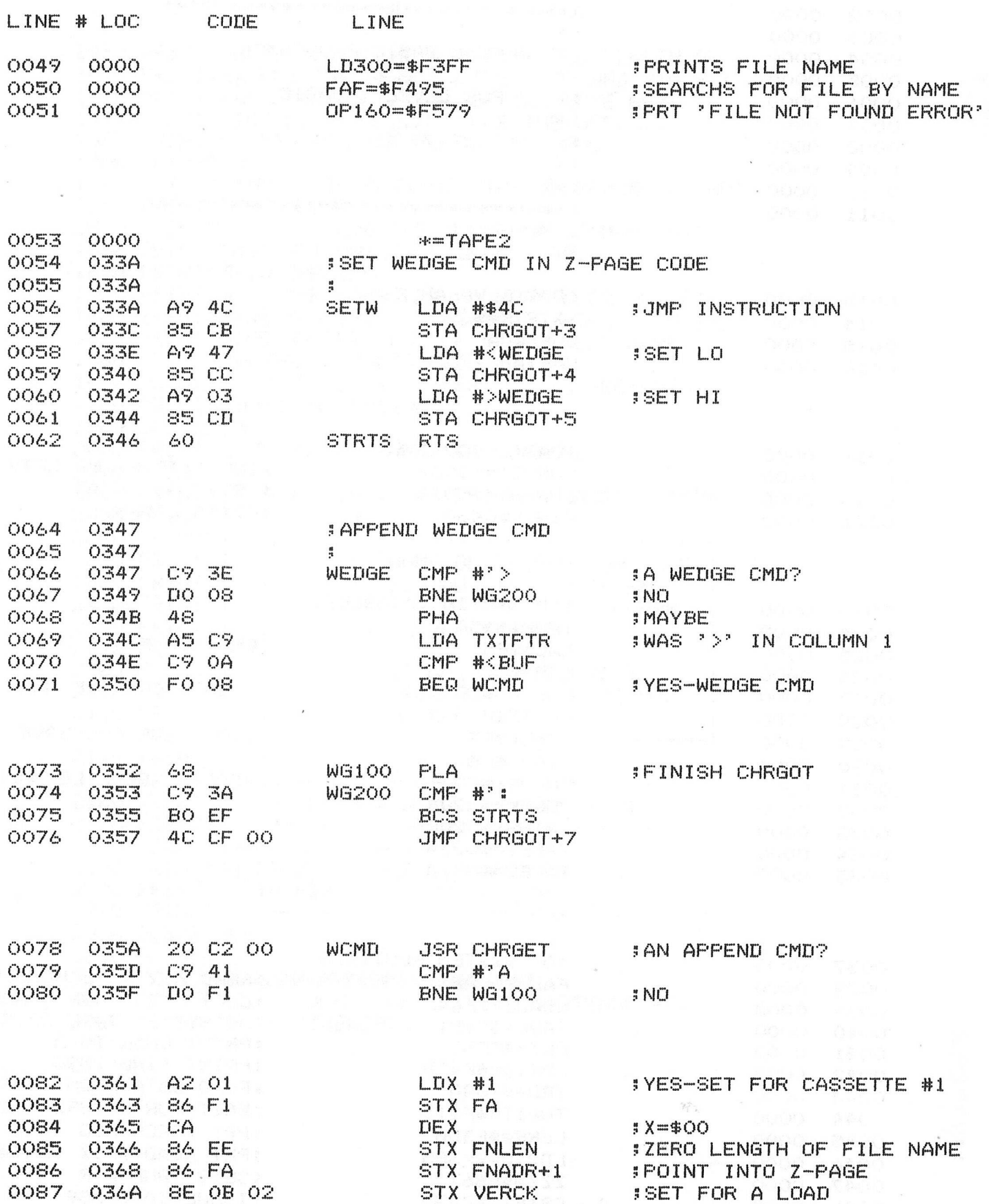

### APPEND 120..... PAGE 0003

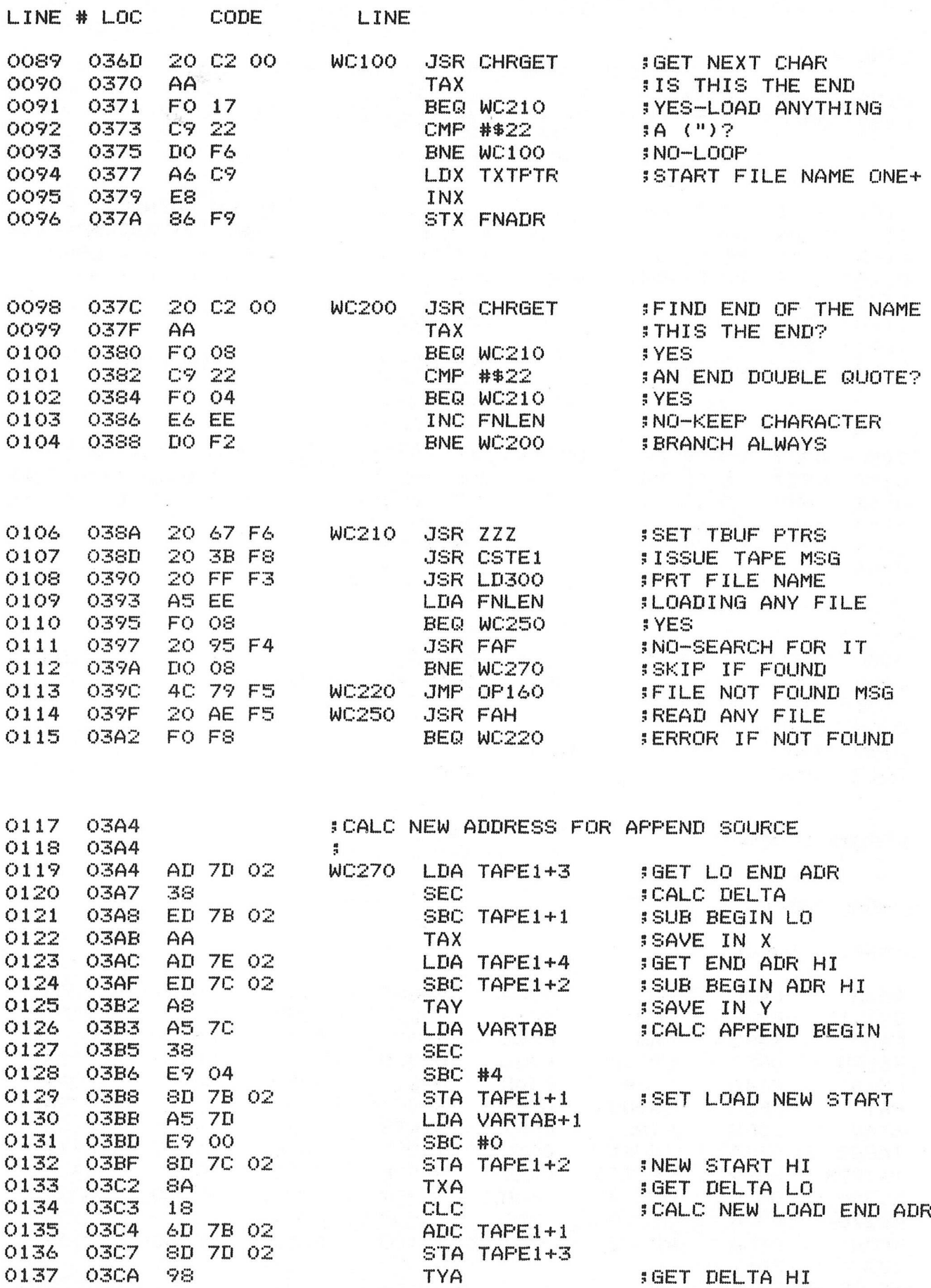

### APPEND 120......PAGE 0004

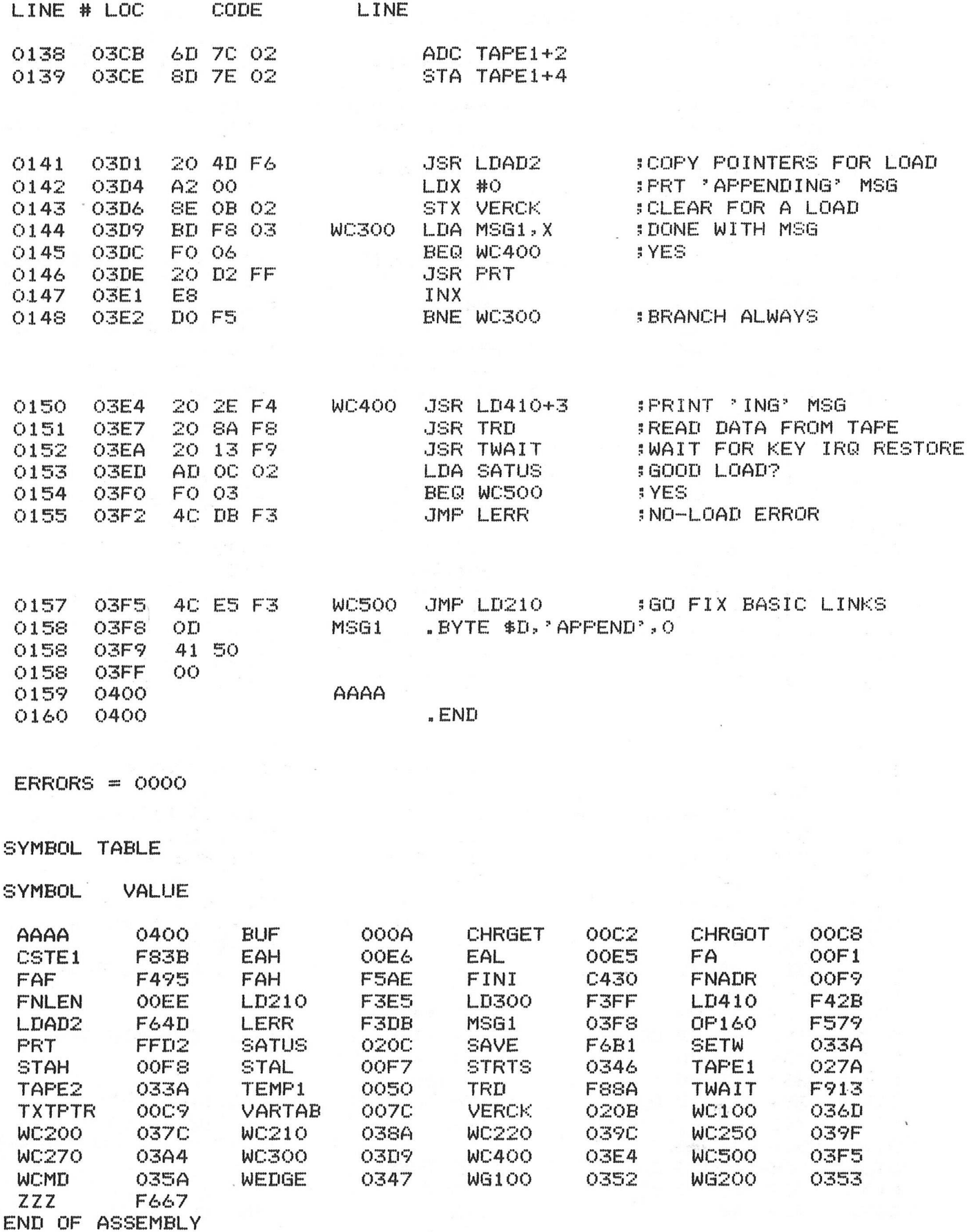

SOME PET ROUTINES by J. Butterfield

IN LAST MONTHS ISSUE WE FEATURED MR. BUTTERFIELD'S MEMORY MAP. (PG.27) TO FOLLOW IS A CONTINUATION OF THAT MAP, WHICH INCLUDES THE ADDRESSES OF C2AC THRU CDCO. C2AC-C2D9 peeks at the stack for an active FOR loop C2AD-C31C 'opens up' a space in Basic for insertion of a new line.<br>C31D-C329 tests for stack-too-deep and aborts if found. tests for stack-too-deep and aborts if found. C32A-C356<br>C357-C388 sends a canned error message from C190 area, then drops into: C389-C391 Signals 'ready' C394-C3A9 gets a line of input, analyzes it, executes it handles a new line of Basic from keyboard; deletes old line, etc. C430-C460 corrects the chaining between Basic lines after insert/ delete C462-C476 receives a line from the keyboard into the Basic buffer<br>C479-C48C gets each character from keyboard C479-C48C gets each character from keyboard<br>C48D-C521 looks up the keywords in an input looks up the keywords in an input lines and changes to "tokens" C522-C550 searches for the location of a Basic line from number in 8, 9 C551-C599 implements NEW command - clears everything C59A-C5A7 sets the Basic pointer to start-of-programs performs LIST command C649-C647 executes a FOR statement C692-C6B4 continues to build FOR vectors C6B5-C6EF reads and executes the next Basic statement, finds next line, etc. C6F2-C7 0A executes the Basic Command as a subroutine C70D-C71B performs RESTORE C71C-C742 handles STOP, END, and BREAK procedures. C745-C75E performs CONT C75F-C76D C770-C772 performs CLR C775-C77D performs RUN C780-C79A performs GOSUB C79D-C7C9 performs GOTO C7CA-C7FD performs RETURN C7FE-C81E scans for start of next Basic Line C820-C840 performs IF C843-C862 performs ON C863-C89A gets a fixed-point number from Basic and stores in 8, 9 C89D-C91B performs LET C91C-C97E check numeric digit/move string pointer C97F-C982 performs PRINT# C985-C996 performs CMD C999-CA24 performs PRINT CA27-CA41 prints string from address in Y, A CA44-CA76 prints a character CA77-CA9E handles bad input data CA9F-CAC5 performs GET CAC6-CADF performs INPUT# CAE0-CB14 performs INPUT CB17-CB21 prompts and receives the input CB24-CC11 performs READ CC12-CC35 canned messages: EXTRA IGNORED; REDO FROM START CC36-CC8F performs NEXT CC92-CCB5 checks Basic format, data type, flags TYPE MISMATCH CCB8-CD38 inputs and evaluates any expression (numeric or string) CD3A-Cd9C pushes a partially-evaluated argument to the stack CD9D-CDB9 evalues a numeric, variable, or pi, or identifies other symbol CDBC-CDCO value of pi in floating binary

THE FOLLOWING MEMORY MAP REFLECTS ROM CHANGES IN THE NEW 16K/32K PETS.

### **Appendix A.**

### **Detailed CBM Memory Map**

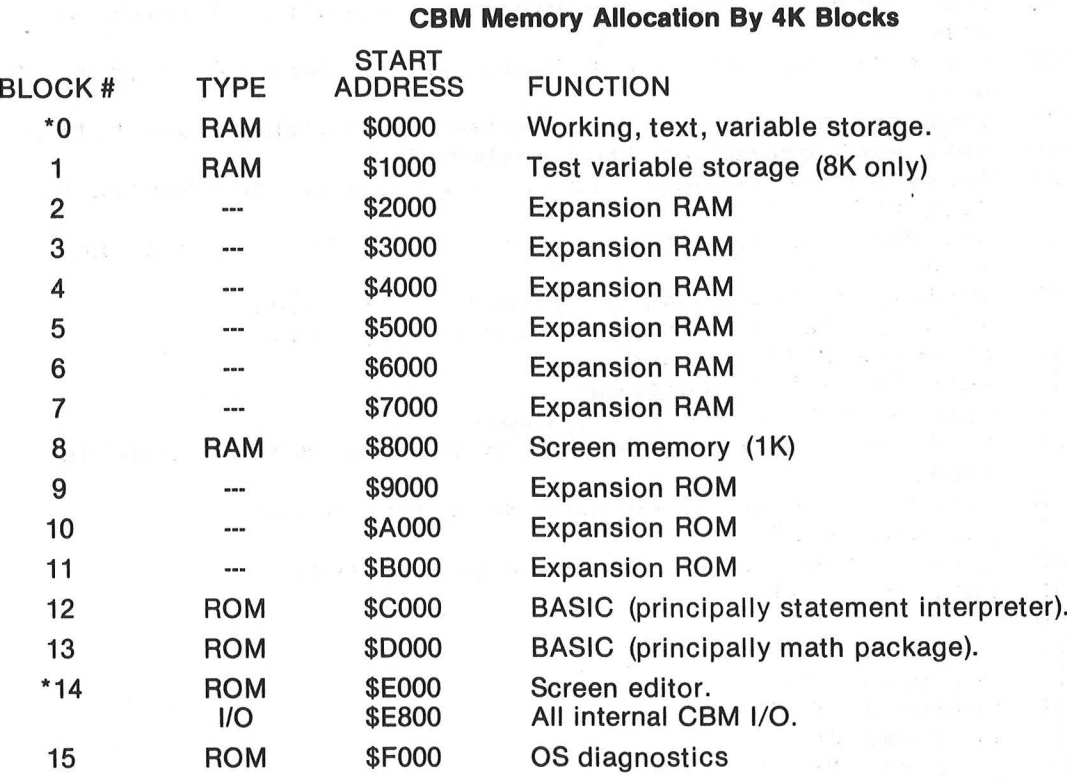

\*see expanded description

### **Block 0 By 256 Byte Pages**

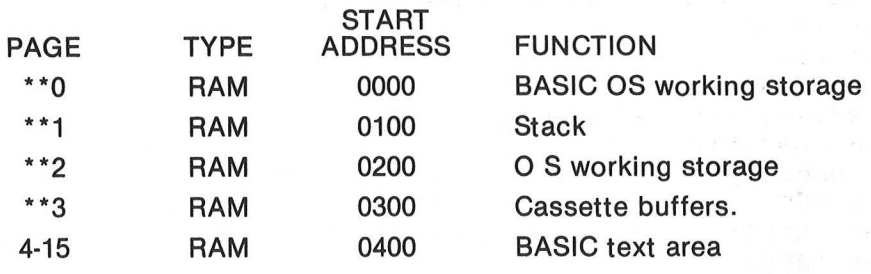

\*\* see expanded description by page

### **Block 14 By 2K Segment**

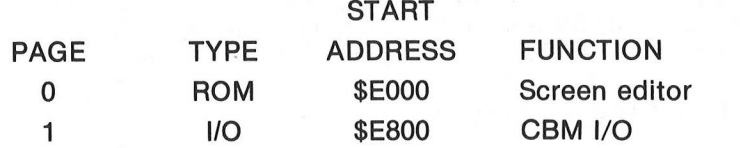

### **I/O Device Base Addresses**

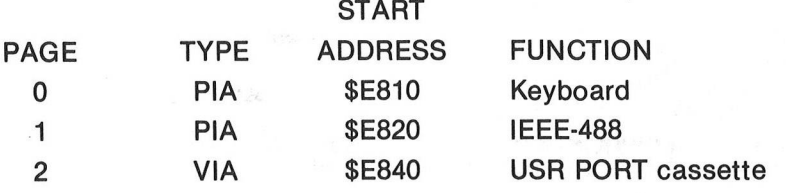

### **CBM PAGE ZERO MEMORY MAP**

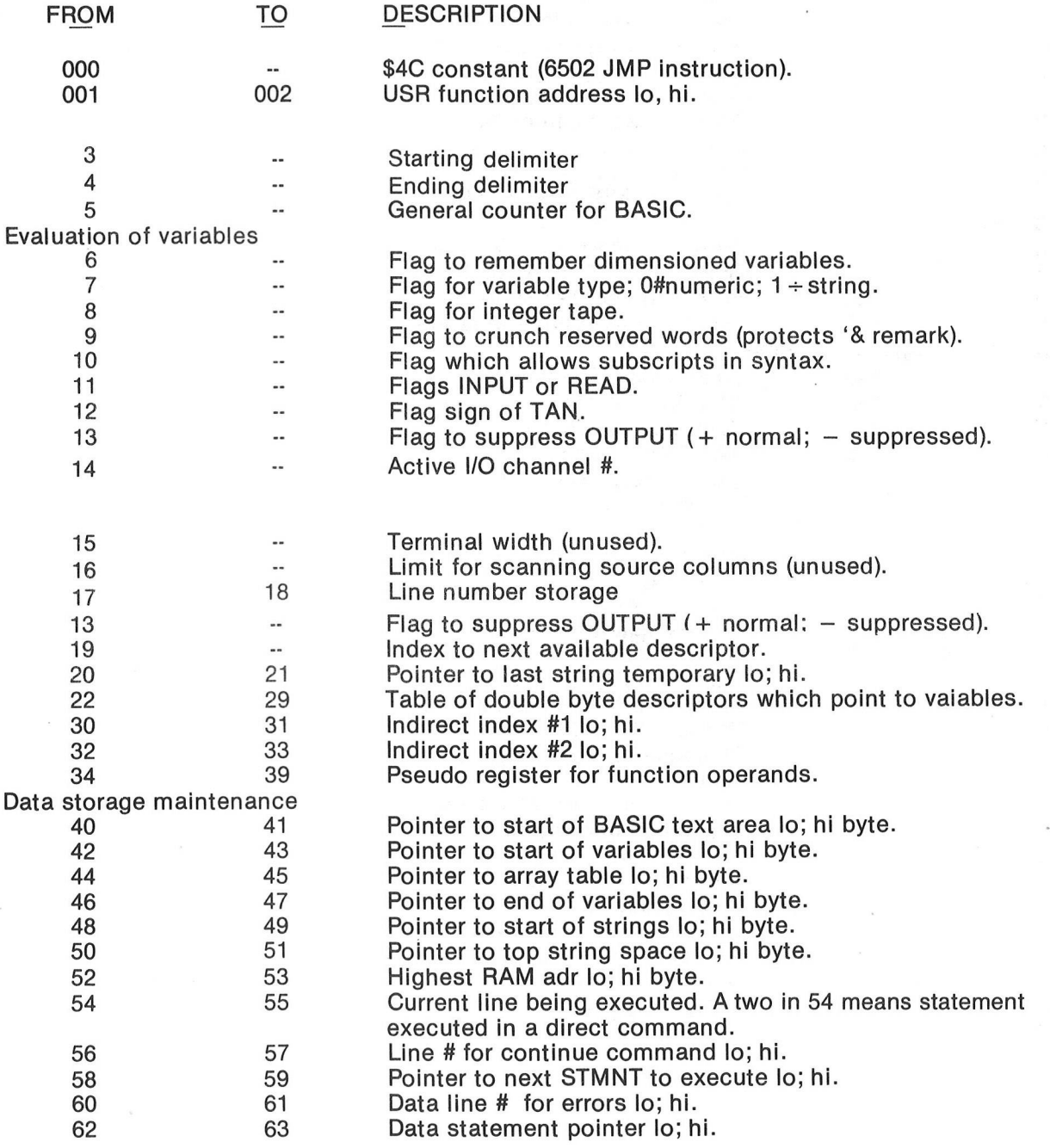

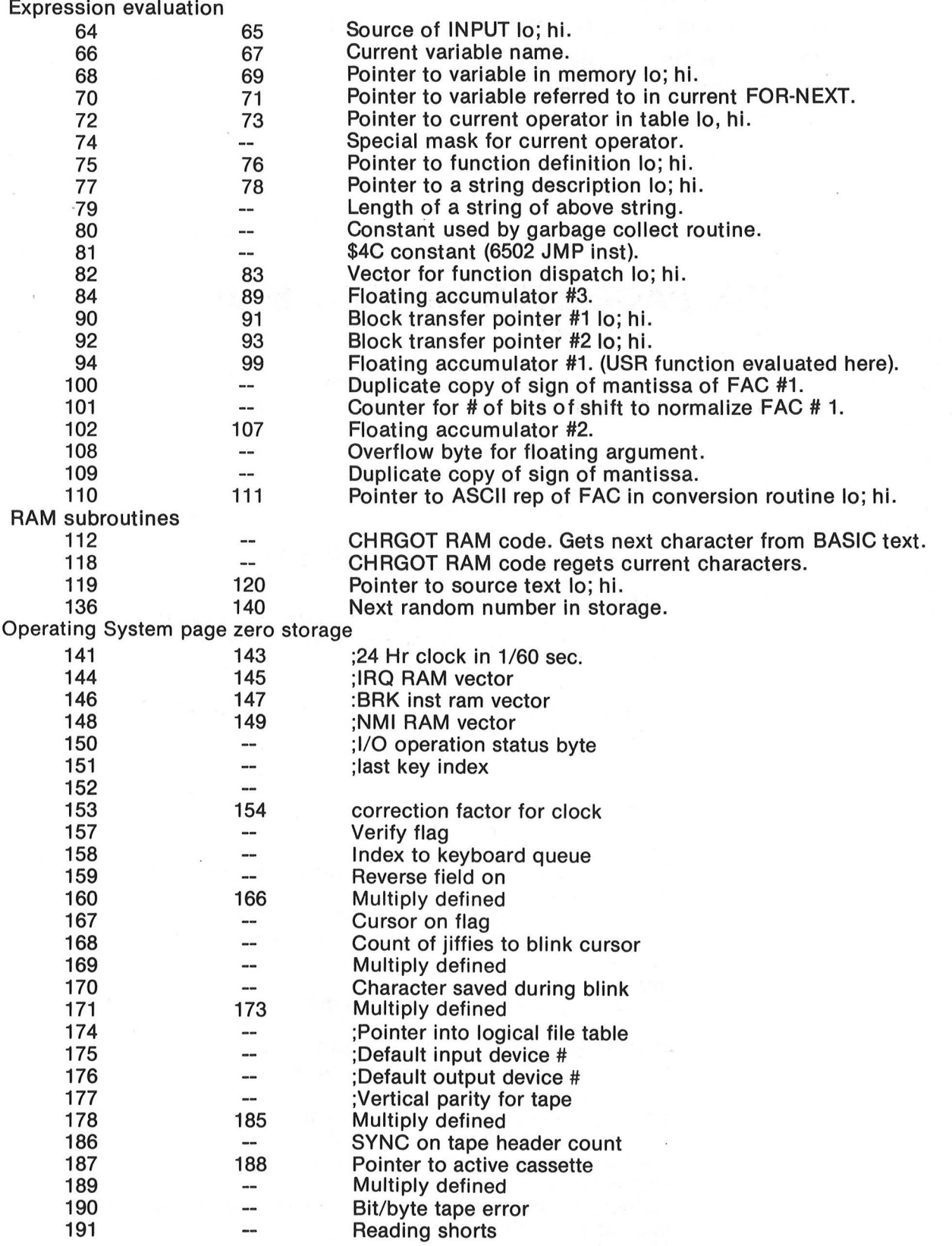

 $\bar{\bar{u}}$ 

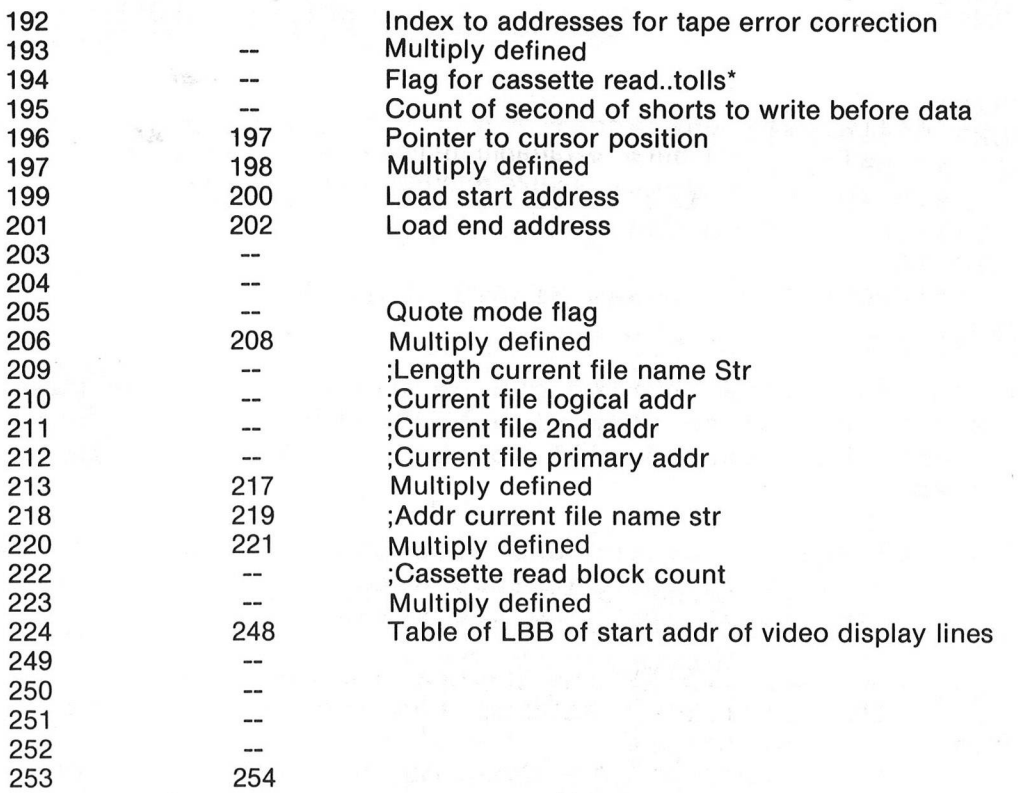

### Page 1

62 byte on bottom are used for error correction in tape reads. Also, buffer for ASCII when BASIC is expanding the FAC into a printable number. The rest of page 1 is used for storage of BASIC GOSUB and FOR NEXT context and hardware stack for the machine.

### **CBM PAGE TWO MEMORY MAP**

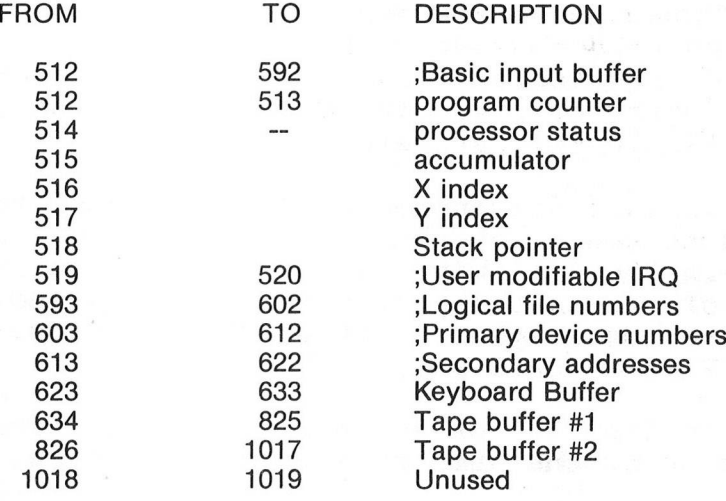

PASSWORD ROUTINE by F.L. Peters

5 PRINT" ":Y=0 10 POKE 525,0:WAIT 525,4 20 GET A\$,B\$,C\$,D\$ 30 IF A\$+B\$+C\$+D\$="TEST" GOTO 60 40 Y=Y+1:IF Y=2 GOTO 999 50 GOTO 10 60 REM\* \* \* PROTECTED PROGRAM STARTS HERE\*\*\* 999 END

This short password routine can be modified for any password, and is very useful to stop unauthorized access to programs or files, and the password will not be printed. Here is what each step does:

- LINE 5: Clears the screen and sets the value of variable Y to zero. Y is the variable used to count the number of attempts at inputing the password.
- LINE 10: Location 525 is the keyboard counter and keeps track of the number of keys that has been typed since the keyboard was last strobed. By POKING zero into location 525 the<br>PET is fooled into thinking no keys have been typed. The PET is fooled into thinking no keys have been typed. WAIT statement makes the PET wait until a set number of keys has been typed. Example: WAIT 525,X where X is the number of keys to be typed before the input is used by the PET. The value is the number of letters in the password.
- LINE 20: This is the use of the GET command to input characters from the keyboard. The number of GET variables will be the number of letters in the password with each variable corresponding to each letter of the password.
- LINE 30: Here the GET variables are assembled into a word to be tested against the password. If the input word matches the password the program goes to line 60 where the protected program starts. The password is contained in the " " marks in this statement.
- LINE 40: Here the Y variable is incremented by one each try and then tested to see if the limit of attempts has been reached. In the following example the "X" indicates the number of tries at inputing the password and if exceeded the program goes to line 999 and stops. An example: IF Y="X" GOTO 999
- LINE 50: Loops back to line 10 for another try if the number of attempts is below the number allowed in line 40.

LINE 999: Contains the END command to stop the program.

### **BITS AND PIECES**

### SWITCHING FROM THE PRINTER TO THE SCREEN

The following program illustrates a technique for switching a CMD mode from the Printer to the screen and back. This avoids the necessity of saying 'PRINT#: CLOSE' every time you wish to exit a CMD mode.

100 REM\*\*\*THIS IS A METHOD OF SWITCHING FROM THE PRINTER TO THE SCREEN 110 REM\*\*\*WITHOUT REVERTING TO A 'SYNTAX ERROR' OR SOME OTHER ABNORMAL 120 REM\*\*\*END OF THE PRINT COMMAND. 130 REM\*\*\*GLENN HOELSCHER 140 REM\*\*\*5773 DEXTER CIRCLE 150 REM\*\*\*ROHNERT PARK\* CA • 94928 1 60 R E M \* \* \* 7 0 7 + 5 4 2 - 6 7 7 3 1 70 PR I NTi PR I NT 200 OPEN 4 . 4: CMD 4: REM \* \* \* OPENS PRINTER IN NORMAL WAY 210 PRINT "THIS SHOULD COME OUT ON THE PRINTER":REM\*\*\*THIS IS THE MESSAGE 220 CLOSE 4:REM\*\*\*NORMAL CLOSE OF ABOVE COMMAND 230 REM\*\*\*NOTICE. NO PRINT # WAS NEEDED AND '?' IS A VALID PRINT COMMAND 300 OPEN 4,3:CHD 4:REM\*\*\*NOW WE DIRECT OUR PRINT TO THE SCREEN\*\*\* 310 PRINT "THIS SHOULD COME OUT ON THE SCREEN" 320 REM\*\*\*AGAIN, NO NEED FOR A PRINT # AND '?' IS A VALID COMMAND 330 REM\*\*\*SINCE WE WANT TO GO BACK TO PRINTER. WE MUST CLOSE THE SCREEN 340 CLOSE 4: GOTO 200 READY *c*

### PROTECTING PROGRAMS

For those of you concerned about unauthorized copying of your programs, Len Lindsay of the PET GAZETTE has fowarded to us the name of a vendor who may be able to solve your problem. Mr. Lindsay visited. BC COMPUTING and was fortunate enough to spend an hour with the main PET programmer. He was very impressed by their system and is pleased to announce that it works!

According to Mr. Lindsay, you can load a protected program by typing L-O-A-D, (RETURN). You will then be amazed to see the program LOAD and inmediately RUN! If for some reason you manage to break out of the program (the stop key does not work) the program will not LIST correctly and you lose control of your PET and have to turn it off and on again. A SAVE will not work, neither will the SYS equivalent.

Adding this protection is very complex so BC COMPUTING charges a nominal fee for the service of protecting your program.

For further information please write to;

BC COMPUTING 2124 Colorado Ave. Sun Prairie, WI 53590

# **Users\* Directory &**

# **Announcements**

One of the major advantages in being a member of the PET USERS' CLUB is the ability to get hold of PET related Software and ideas. Although our Master Library of programs is now growing, we get frequent Software inquires for a wide range of applications.

In this issue, we have included the current Users' Directory, containing lists of people writing software, importing literature or starting local PET Groups. If you would like to use your PET for fun and profit, why not offer personal tutoring in PET programming to new PET owners. Alternatively, if you require a program to be written for you, ask for contacts via the USERS' DIRECTORY. The possibilities are endless. Please write to the EDITOR, U.S. PET USERS' CLUB, at our NEW address below.

To include your name in the USERS' DIRECTORY, please complete the following form:

TO: THE EDITOR, U.S. PET USERS' CLUB, Commodore Business Machines Inc., 3330 Scott Blvd., Santa Clara, Calif. 95050.

 $NAME:$ 

ADDRESS

SERVICES OFFERED/SPECIALIST AREA OF INTEREST:

To include as many contacts as possible, we must restrict each USER to only one line of description.

COMMODORE reserves the right to edit or withdraw any entry.

*'k-k-k-k-k-k-k-k-k-k-k-k-k-k-k-k'k-k-k-k'k-k-k-kic-k'k-k-k-k-k-k-k-k-k'k-k-k-k'k-k'k-k'k*

LISTED BELOW ARE PET USERS WHO HAVE RECENTLY SUBMITTED THEIR SPECIALTY OR AREA OF INTEREST TO FURTHER COMMUNICATION WITH PET OWNERS THROUGHOUT THE UNITED STATES. IF YOU WOULD LIKE TO OFFER YOUR SERVICES TO OTHERS, PLEASE FILL OUT THE "USER DIRECTORY" FORM ON THE PREVIOUS PAGE.

### NAME AND ADDRESS SERVICES OFFERED/SPECIALTIES

Charles & Robert Ames 1717 Penn Joplin, MO 64801

Nilan R. Beardall Brigham Young Univ. 175 TMCB Provo, Ut. 84602

Charles Branson Box 3061 University Station Moscow, ID 83843

Dave Caulkins The PCNOT Committe 340 E. Middlefield Rd. Mtn. View, CA

Russell Grokett PET Library 4 01 Monument Rd. Jacksonville, FL Apt 177

Innovision P.O. Box 1317 Los Altos, CA 94022

Marvin Mallon 6914 Berquist Ave. Canoga Park, CA 91307

Microsette Co. 777 Palomar Ave. Sunnyvale, Ca 94086

Bob Nathanson Kings Park High School Route 25A Kings Park, NY 11754

Carl C. Peck, M.D. 56 Hillcrest Larkspur, CA 94939 Programming in BASIC, FORTRAN, ASSEMBLY ASSEMBLY LANGUAGE on all systems.

General purpose, Games

EDUCATION/GAMES/etc.

ELECTRONIC MAIL SYSTEMS VIA PETs with MODEMS.

JAPS-Jax Area PET Society offers PET Software. \$1.50 per program SASE for list to PET LIBRARY

Innovision offers both Software and Hardware (such as low cost device to allow handwritten character input to the PET).

Business and Engineering Applications.

Duplication of cassette programs. 100 quantity minumum.

Using PETS for both high school students and Adult Education classes in computer literacy.

Math modeling ad, simulation, pharmacokinetics, biostatistics,

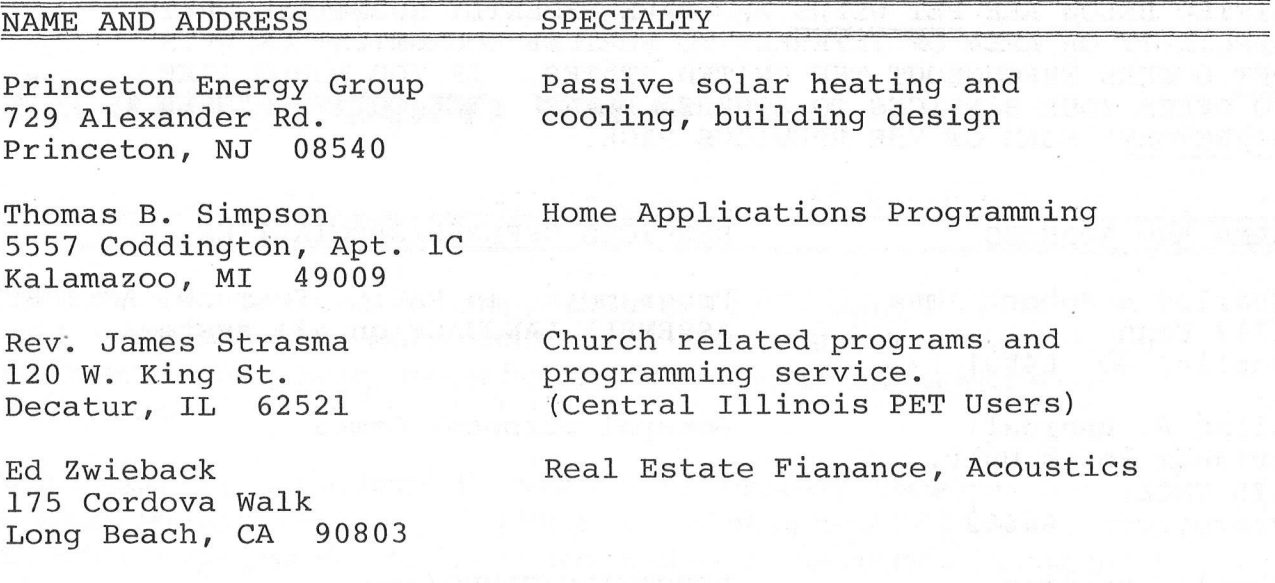

### TAPES

If you have found your blank cassettes of inferior quality for creating programs you may wish to try AGFA'S. These were recommended to us by Len Lindsay of the PET GAZETTE. He feels they produce one tape which is far superior to ALL others which can be used with the PET. These cassettes use "AGFA Premium" tape. You should be careful of companies advertising AGFA tapes for there are several different grades. "AFGA Premium" tape in the highest quality cassette housing are available from COMPUTER WAY. Their prices on AGFA Premium C-10 cassettes are lower than others advertised.

> 25 at \$1. 00 each (total \$25) 50 at \$0. 96 each (total \$48) 100 at \$0.85 each (total \$85) 200 at \$0.80 each (total \$160) 400 at \$0.75 each (total \$300)

Approved Computer Clubs receive a 10% discount on orders of 200 or more. Shipping and quick delivery anywhere in the USA is included but boxes are extra. Order directly from:

> COMPUTER WAY P.O. BOX 7006 Madison, WI 53707

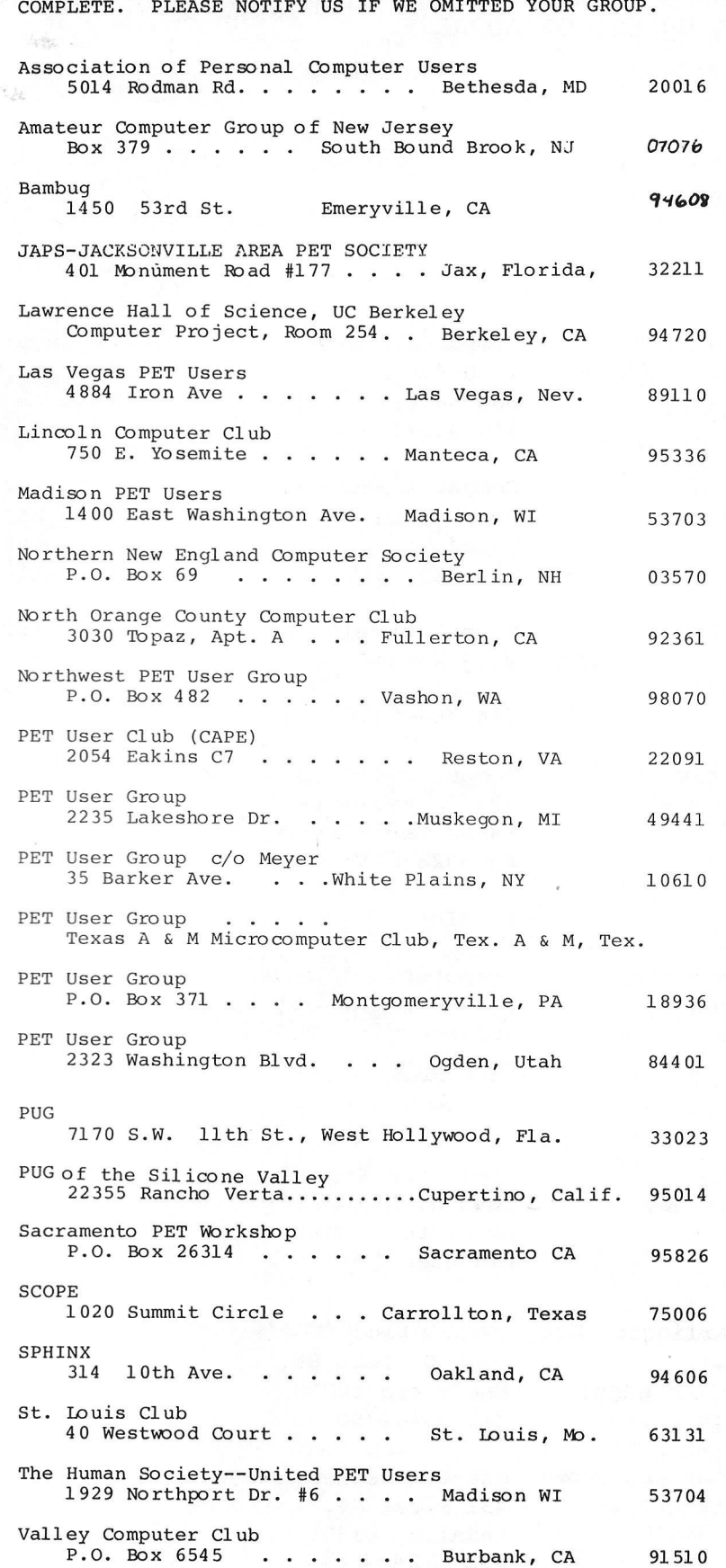

 $\bar{m}$ 

THE LIST OF PET USER GROUPS LISTED BELOW IS BY NO MEANS COMPLETE. PLEASE NOTIFY US IF WE OMITTED YOUR GROUP.

 $\bar{\mathcal{X}}$ 

### **NEW DEALERS**

IN LAST MONTH'S ISSUE WE PUBLISHED A 4 PAGE LIST OF OUR CURRENT DEALERS. SINCE THAT DATE WE HAVE ACQUIRED SEVERAL MORE DEALERS AND ARE PASSING THEM ONTO YOU. PLEASE NOTE THOUGH THAT A FEW ARE SIMPLY A CHANGE OF ADDRESS.

### ALASKA

Klopf Words SR 51367 Fairbanks 99701 907-452-8502

### CALIFORNIA

Active Business Forms 1148 Alpine Rd., Suite A Walnut Creek 94596 415-938-1230

The Base Station 2101 Pacheco St. Concord 94520 415-685-7388

Computer Age, Inc. 4688 Convoy St., Suite 105 2992 Navajo Rd. San Siego 92111 714-565-4042

Computerland/Belmont 1625 El Camino Real Belmont 94002 415-595-4232

#### COLORADO

The Neighborhood Store 13045 W. Alameda Pky. Lakewood 80215

### ILLINOIS

Appletree Stereo, Inc, 1022 W. Lincoln Hwy. DeKalb 60115 815-758-2442

Computerland/Arlington Hgt. Computerland/Mundelein 50 E. Rand Rd. Arlington Heights 60004 312-255-6488

136 W. Ogden Ave Downers Grove 60515 312-964-7762

Computerland/Marin 1930-4th St. San Rafael 94901 415-459-1767

Computerland/Pasadena 81 N. Lake St. Pasadena 91101 213-449-3205

Computerland/San Diego East Computer World, Inc. El Cajon 92020 714-464-5656

Computerland/Santa Maria 223 S. Broadway Santa Maria 93454 805-928-1919

### FLORIDA

Computerland/Jacksonvilie 2777-6 University Blvd. Jacksonville 32217 904-731-2471

Appletree Stereo, Inc, 1645 N. Alpine Rockford 61107 815-226-9826

1500 S. Lake St, Mundelein 60060 312-949-1300

Computerland/Downers Grove Orcutt Business Machines 431 First St, LaSalle 61301 815-224-2774

Computer World, Inc. 3808 W. Verdugo Ave. Burbank 91505 213-848-5521

Computer World, Inc. 5848 Sepulveda Blvd. Van Nuys 91411 213-786-7411

6789 Westminster Ave. Westminster 92683 714-898-8330

#### GEORGIA

Olson Electronics 3131 Campbellton Rd. Atlanta 30311 404-349-3628

Appletree Stereo, Inc, 117 E. Beaufort St. Normal 61761 309-452-4215

Stewart Business Machines 4778 Broadway Gary 46408 219-884-9474

### MASSACHUSETTS

New England Electronics Co. 679 Highland Ave. Needham 02192 617-449-1760

### MICHIGAN

Computennart of Royal Oak 560 W. 14 Mile Rd. Clawson 48017 313-288-0040

Lafayette Radio Elec. 34208 Van Dyke Sterling Heights 48077 313-268-8550

#### MINNESOTA

Johnsons RIC Sales 1325-97th Ave. K.W. Coon Rapids 55433 612-755-7037

NEW JERSEY

Cardiotronics 639 Ridge Rd. Lyndhurst 07071 201-935-6677

S.S. Computer Enterprises 224 E. Madison Ave. Cresskill 07626 .201-567-8076

### NEW YORK

Computerland/Nassau Cnty. 79 Westbury Ave. Carle Place, L.I. 11514 516-742-2262

NY Astrology Ctr. Book Store Olson Electronics 127 Madison Ave. NY City 10016 212-679-5676 3259 Sheridan Dr. Buffalo 14226 716-837-6300

Personal Computer Center 3819 W. 95th St. Overland Park 66026 913-649-5942

### INDIANA KANSAS MARYLAND

Your Own Computer, LTD. 10678 Campus Way South Upper Marlboro, 20870 301-350-3500

Lafayette Radio Elec. 3127 W. Huron Pontiac 48054

Main System, Inc. 1161 N. Ballenger Hwy, S. Flint 48504 313-232-3130

313-681-7400

Zim Computers 5717 Xeres Ave Brooklyn Center 55429 612-560-0336

Saturn Management, Inc. 600 Washington Ave. Carlstadt 07072 201-939-4800

Thor Electronics Corp. 321 Pennsylvania Ave. Linden 07036 201-486-3300

711 Main St. Buffalo 14203 716-856-2504

Olson Electronics

Olson Electronics 14243 Gratiot Detroit 48205 313-372-1317

NEW YORK

41 Union Square NY. NY 10003 212-929-4826

Olson Electronics 4401 Transit Rd. Buffalo 14221 716-633-6644

Olson Electronics 3768 Seneca St. West Seneca 14224 716-675-4330

United Photocopy Co., Inc.

### **OHIO**

Computerland/Columbus 6429 Busch Rd. Columbus 43229 614-888-2215

Inductive Components 1200 Ferris Rd. Amelia 45102 513-752-4731

#### OKLAHOMA

Audio Horizons 3707 E. Frank Phillips Bartlesville 74003 918-333-7748

### OREGON

Computerland/Portland 12020 S.W. Main St. Tigard 97223 503-620-6170

### TEXAS

Foleys 2103 Ernestine Houston 77023 713-651-6070

### WASHINGTON

Omega Computers 839 - 106th Ave. NE Bellevue 98004 206-455-1138

Olson Electronics 414 Northfield Rd. Bedford 44146 216-663-5970

Olson Electronics 1193 W. Pleasant Valley Rd. Parma 44134 216-888-6366

Bradford Brothers 507 S. Main Tulsa 74103 918-584-4558

### PENNSYLVANIA

The Computer House 1000 Greentree Rd. Pittsburgh 15220 412-343-1339

### UTAH

Computerland/Houston Bay A. The Computer Works 17647 El Camino Real Houston 77058 713-488-8153

740 S. State St. Provo 84601 801-374-0204

Omega Computers 5421 - 196th SW Lynwood 98036 206-775-7585

Olson Electronics 36212 Euclid Ave. Willoughby 44094 216-946-5457

COMMODORE BUSINESS MACHINES, INC. **3330 SCOTT BLVD.** SANTA CLARA, CA 95050

COMMODORE/MOS VALLEY FORGE CORPORATE CENTER 950 RITTENHOUSE ROAD NORRISTOWN, PENN 19401, USA

COMMODORE SYSTEMS DIVISION 360 EUSTON RD. LONDON NWl 3BL, ENGLAND

COMMODORE BUROMASHNINEN GmbH FRANKFURTER STRASSE 171-175 6078 NEW ISENBURG WEST GERMANY

COMMODORE JAPAN LIMITED TAISEI-DENSHI BUILDING 8-14 lkue 1-CHOMEASAHI-KU, OSAKA 535 JAPAN

COMMODORE ELECTRONICS (HONG KONG) LTD. WATSONS ESTATES BLOCK C, 11th FLOOR HONG KONG, HONG KONG

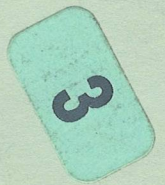

**Commodore Business Machines, Inc.** 3330 Scott Road Santa Clara, California 95050

Bulk Rate U.S. Postage **PAID** Permit No. 2196 San Jose, CA 95131

015 0480 **55021 90612 00102** 

**Dated Material Do not forward**